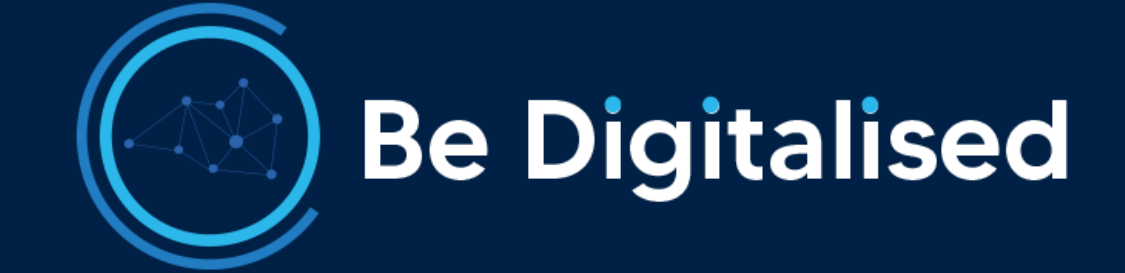

# Едукативен Пакет 1 Брендирање

Прирачник , обука и алатки за примена

Биљана Стевановска 9/1/20 Интернет брендирање

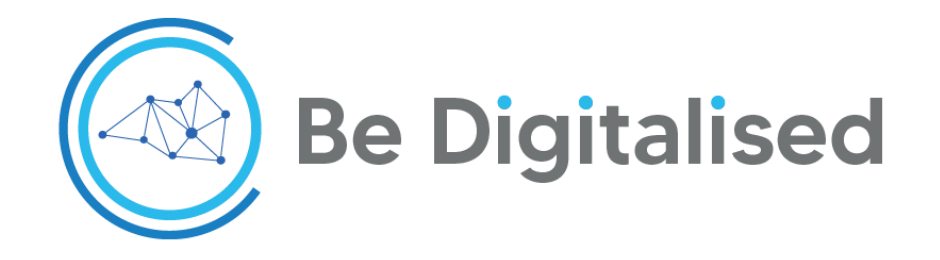

# ДИГИТАЛИЗАЦИЈА И ДЕМАТЕРИЈАЛИЗАЦИЈА НА МИКРО И МАЛИ БИЗНИСИ

# **ЕДУКАТИВЕН ПАКЕТ 1**

# **Интернет Брендирање**

Програма со 2 неделни сесии во период од 1 месец

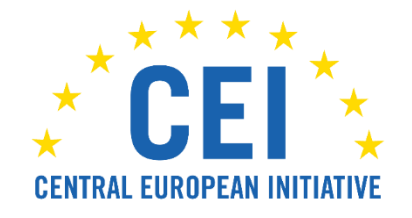

# *Изјава*

*Документот е изработен во рамките на проектот "Градење иновативна платформа за е-трговија и дигатилизација на микро и мали бизниси од Западен Балкан (Биди дигитализиран) којшто е ко-финансиран од ЦЕИ (Централна европска иницијатива). За неговата содржина е одговорен единствено имплементаторот на проектот - ЗБК Креација.*

*Скопје, септември 2020*

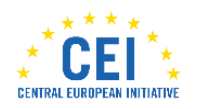

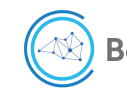

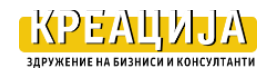

# <span id="page-2-0"></span>**Предговор**

Проектот *" Изградба на иновативна платформа за електронска трговија и дигитализација на микро и малите бизниси од Западен Балкан (биди-дигитализиран)* придонесува за надминување на состојбата предизвикана со КОВИД 19 преку префрлање на дел од активностите на бизнисите на интернет работење.

Целта на проектот е обезбедување поддршка на микро и малите бизниси од Македонија, Србија и Црна Гора да ја зголемат продажбата преку интернет (е-продажба).

Целна група се 200 претпријатија од пет сектори: храна и пијалаци; мебел и апарати за домаќинство; туризам, хотели и ресторани; градежништво и енергија; совети и услуги, чии производи имаат потенцијал за е-продажба на регионалните и меѓународните пазари.

Поддршката опфаќа:

- (1) Бесплатен простор на интернет платформата за отворање на епродавница на [www.bedigotalised.com](http://www.bedigotalised.com/) ;
- (2) Стекнување вештини за користење на интернет алатки за водење на епродавница,
- (3) Едукативни пакети за обука на три теми: креирање бренд, интернет маркетинг и промоција преку социјални медиуми и конверзија на посетителите на е-продавницата во купувачи;
- (4) Индивидуална поддршка од проектниот тим за префрлање на бизнисот на е-продавницата, вебинари со искусни тренери за трансфер на знаење и вештини и кочинг сесии за примена на вештините во дигитализација на бизнисот [www.kreacija.org](http://www.kreacija.org/) .
- (5) Промоција на бизнисите што имаат отворено е-продавница <https://www.linkedin.com/in/be-digitalised/>[и https://www.facebook.com/Bedigitalised](https://www.facebook.com/Bedigitalised)

Едукативниот пакет е изработен брз основа на расположливите алатки за дигитализацијата на бизнисите и тоа: комуникација, маркетирање, промоција, продажба и раководење на продажното место. Намерата е да се понуди интегрирана поддршка за дигитализација на бизнисите.

Целта е да се подржат претприемачите на микро и мали бизниси да префрлат дел од работењето на интернет.

Потребното време за спроведување на пакетот е 60 саати.

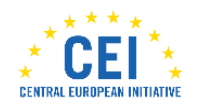

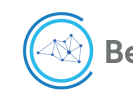

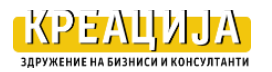

# СОДРЖИНА

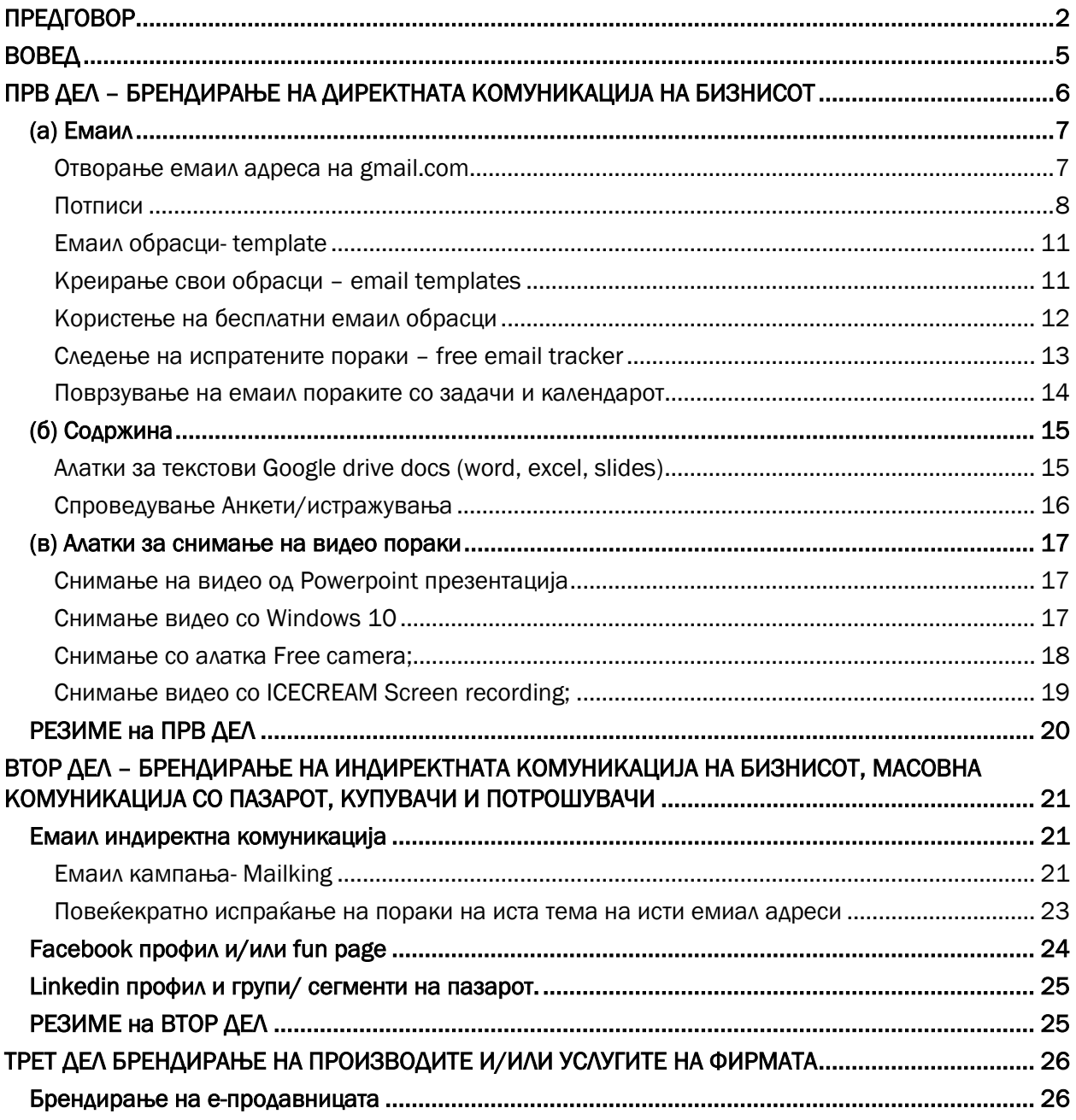

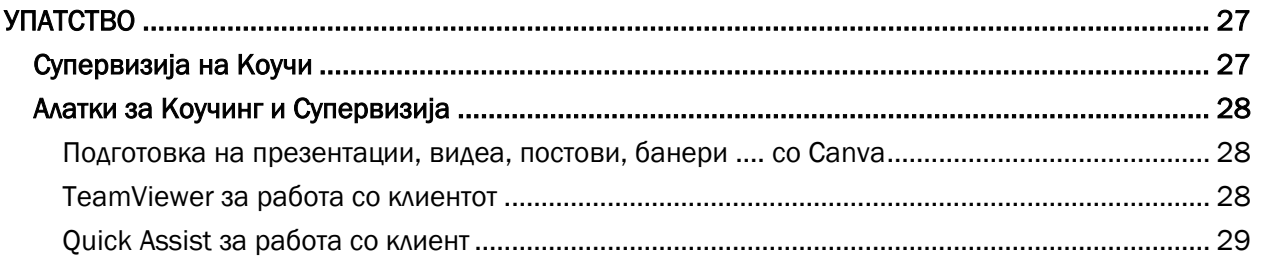

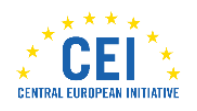

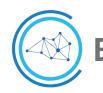

**Be Digitalised** 

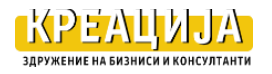

#### **Слики**

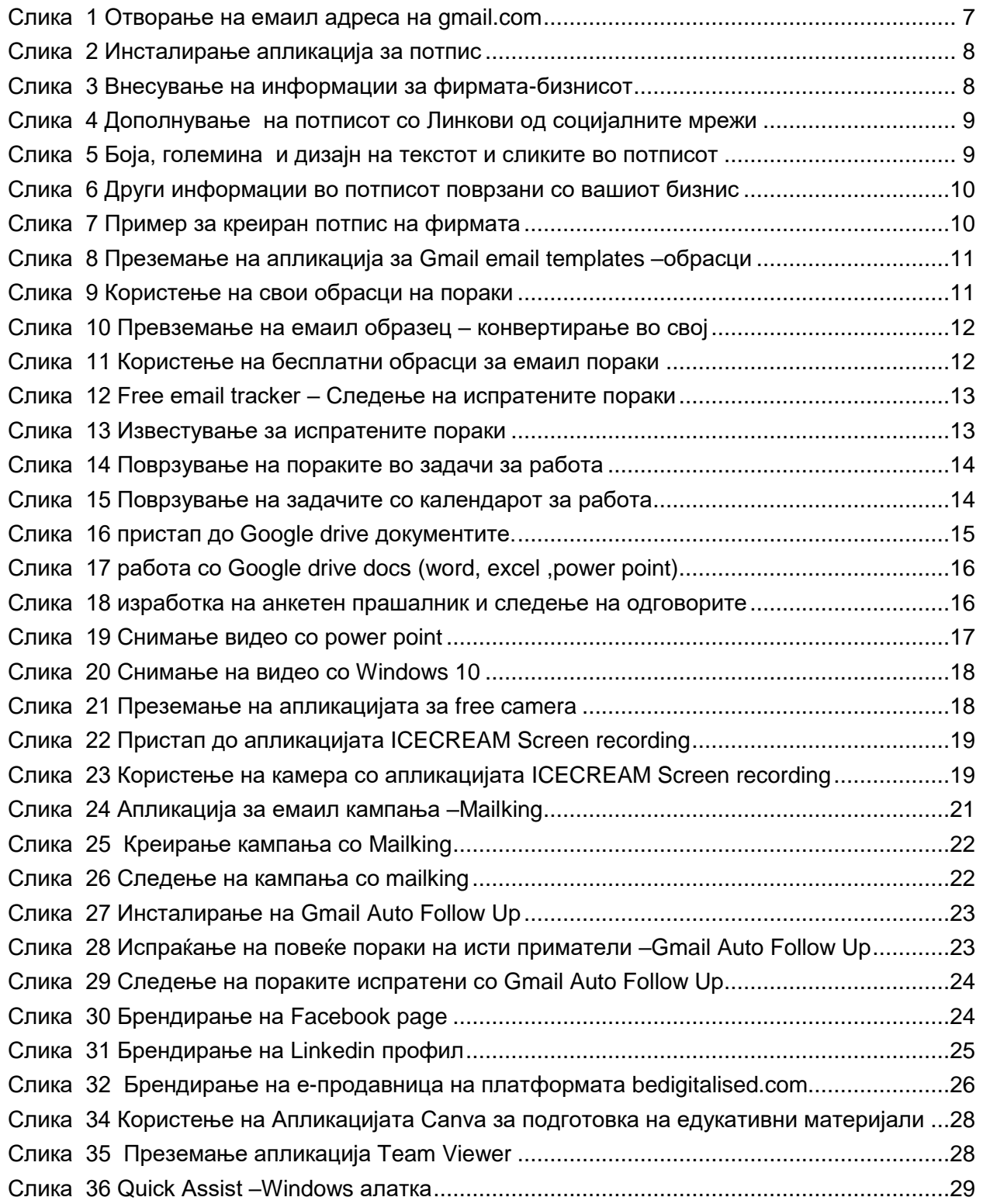

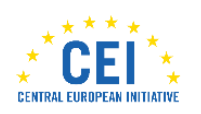

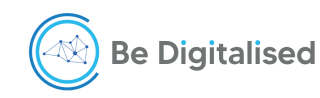

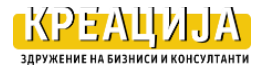

# <span id="page-5-0"></span>**Вовед**

Дигитализацијата е процес што со различно темпо ги зафаќа сите индустрии и сектори. Бизнисите во тој процес минуваат низ три фази:

- (1) Дигитизација, Претворање на аналогни информации во дигитална форма. Едноставно кажано, чување фотографии во компјутер, снимање аудио касети на ЦД, префрлање на видео касета на ЦД. Со дигитизацијата се преминува од "хартија" во "нули и единици", односно премин од реалниот во виртуелниот свет.
- (2) Дигитализацијата е следниот чекор, процес во кој информацијата (веќе е во дигитална форма) се комбинира така што е поврзана и полесна за употреба, со цел да се поедностават, или забрзаат некои операции што претходно се правеле рачно. Практично, истото што се правело на стар, аналоген, "хартиен" начин, се овозможува да се прави и на дигитален начин. Суштината не е променета, само формата е променета, со бројни предности што компјутерите и вмрежувањето ги носат во себе, слично како што автоматизацијата на многу начини ја заменува човечката работа.

Благодарение на дигитизацијата и дигитализацијата, информациите станаа лесно достапни за употреба на различни платформи, уреди и интерфејси. И тоа е дигиталниот свет во кој живееме денес.

(3) Дигитална трансформација доаѓа по дигитализацијата. Таа е сосема различна од компанија во компанија, бидејќи иако се користат истите дигитални технологии, суштината е во трансформацијата на луѓето и промената на нивниот начин на размислување. Дигитализацијата исто така може да се одвива во рамките на стариот, наследен, индустриски деловен модел, а дигиталната трансформација е невозможна во тие рамки, бидејќи за тоа е потребен нов, дигитален деловен модел, неопходен на патот од традиционалната економија кон новата, дигитална економија.

Дигиталната трансформација е процес на интеграција на дигиталните технологии во сите области на бизнисот, со радикални промени во начинот на користење на технологијата, луѓето и деловните процеси, со цел да се подобрат корисничките искуства во согласност со постојаните промени на пазарот.

*Прашањето не е дали компанијата треба да доживее дигитална трансформација, туку кога и по која цена тоа ќе се случи. Колку побрзо тоа се случи, толку е пониска цената.*

Планираните три едукативни пакети се фокусираат на првиот и вториот чекор во трансформирање на работењето на микро и малите бизниси, во областите брендирање, интернет маркетинг и претворање на маркетингот во продажба (монетизација). Овој Едукативен пакет 1 се однесува на интернет брендирањето.

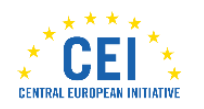

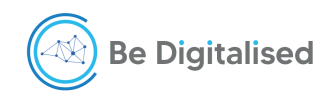

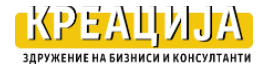

Во изработката се внимаваше на два принципа, едноставно за примена и брзи резултати за бизнисот.

Едноставноста е обезбедена со добар баланс на теоријата и праксата. Во теоријата се објаснува, што и зошто да се користи, а во практичниот дел како да се примени предложената алатка. Дополнително за теоретскиот дел се понудени прирачници и линкови.

Брзината во постигнувањето резултат за бизнисот се заснова на понудата на бесплатни веќе расположливи алатки на Google, YouTube, Facebook, Linkedin, со наративни објаснувања и видеа со инструкции за примена на алатката. Исто така, преку вебинари ќе се обезбеди едукација за примена на алатките за темите опфатени во пакетот.

Содржината на пакетот за Интернет Брендирање е во три дела:

- *Првиот дел* е брендирање на директната комуникација на бизнисот со пазарот, купувачите;
- *Вториот дел* е брендирање на индиректната комуникација, масовна комуникација со пазарот, купувачи и потрошувачи;
- *Третиот дел* е брендирање на производите и/или услугите на фирмата.

Вообичаено третиот дел, брендирање на производот и бизнисот, кога се работи за започнување на бизнис, се работи на почетокот. Меѓутоа ваквиот редослед е направен бидејќи пакетот се однесува пред сé на постоечките бизниси, кои со прилагодување на брендот за интернет комуникацијата ќе добијат дополнителни сознанија што би требало да подобрат во брендирањето на бизнисот/производите.

Во секој дел се презентира што и зошто, а потоа следи сликовит приказ за користење на алатката со линк до видео за примената на алатката за конкретен бизнис. Примерите за алатките се земени од нивната примена за потребите на проектот Be Digitalised.

**Вредниот краен продукт за бизнисот се уредени и брендирани емаил комуникација и профилите на социјалните медиуми**

# <span id="page-6-0"></span>**Прв ДЕЛ – Брендирање на директната комуникација на бизнисот**

**Што**: Алатки за Дигитизација на информациите и податоците за бизнисот и дигитализација на формата и содржината на комуникација.

**Зошто**: Брендирање на алатките за директна комуникација и содржината на пораките со цел побрза комуникација со вработените и соработниците, како и пообемна комуникација со поголем број на потенцијални купувачи. Алатките се

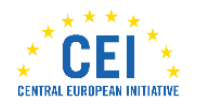

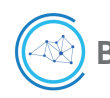

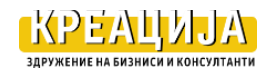

земени од постојните платформи за поддршка на бизнисите за интернет работење.

**Како:** Следење на инструкциите за инсталирање и тестирање, во период од 5 часа.

# <span id="page-7-0"></span>**(а) Емаил**

За брендирање на директната комуникација се презентираат алатки од Google и gmail.com.

# <span id="page-7-1"></span>**Отворање емаил адреса на gmail.com**

Предлогот за користење на gmail.com е поради големиот број на алатки коишто можат да се додадат за интегрираната комуникација на бизнисот.

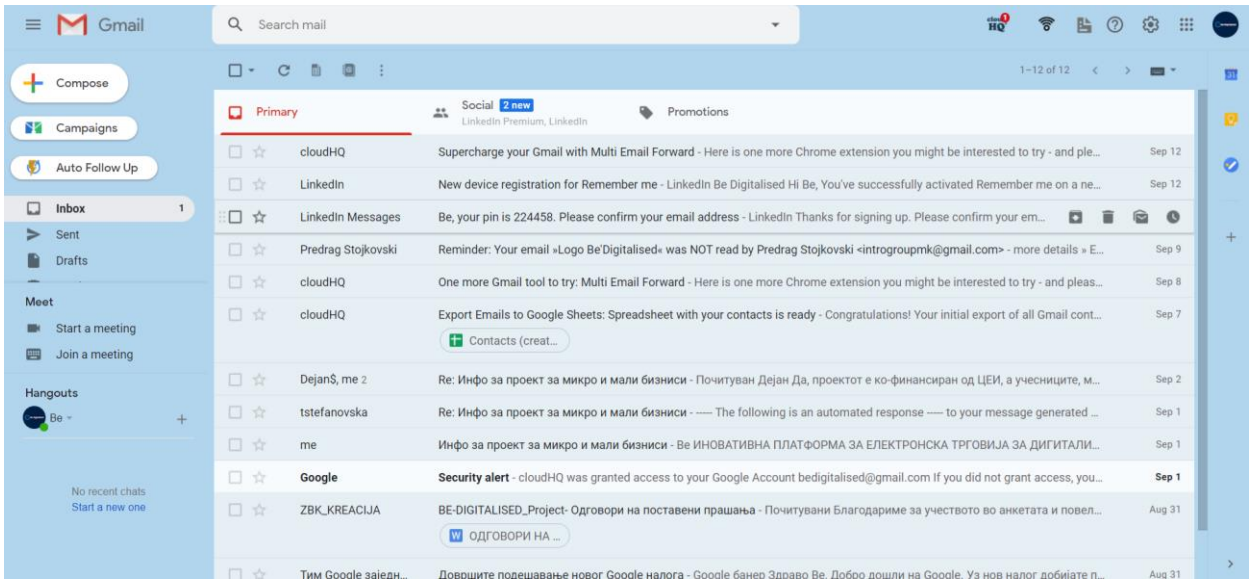

#### <span id="page-7-2"></span>**СЛИКА 1 ОТВОРАЊЕ НА ЕМАИЛ АДРЕСА НА GMAIL.COM**

Како да креираш емаил адреса [https://www.youtube.com/watch?v=cfO\\_iRv9Jro](https://www.youtube.com/watch?v=cfO_iRv9Jro) (3:30 минути)<https://www.youtube.com/watch?v=NXOCa9kzQsk> ( 8 минути)

Или емаил професионална адреса<https://www.youtube.com/watch?v=jI11XYWVszU> (10 минути)

Gmail адресата/сметката овозможува и примање на пораките од повеќе други емаил адреси на сопственикот/менаџерот на бизнисот. [https://www.youtube.com/watch?v=CjFc\\_F8pq1U](https://www.youtube.com/watch?v=CjFc_F8pq1U) (5 минути)

**Резултат:** Отворена Gmail адреса за користење на предностите на другите дополнителни алатки за комуникација.

Прашање/Коментар: ...................................................................................................................

.......................................................................................................................................................

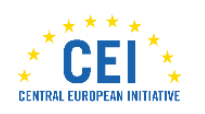

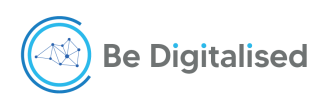

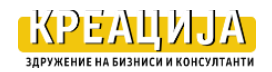

#### <span id="page-8-0"></span>**Потписи**

Потписот на емаил претставува составен дел од брендот.

Со алатката на cloudhq.net се овозможува креирање на потпис на професионален начин на следниот начин:

**(а) Инсталирање на cloudhq потпис на Gmail адреса од линкот** <https://www.cloudhq.net/dashboard> со кликање на Email signature generator, а потоа започнате со креирање на вашиот потпис

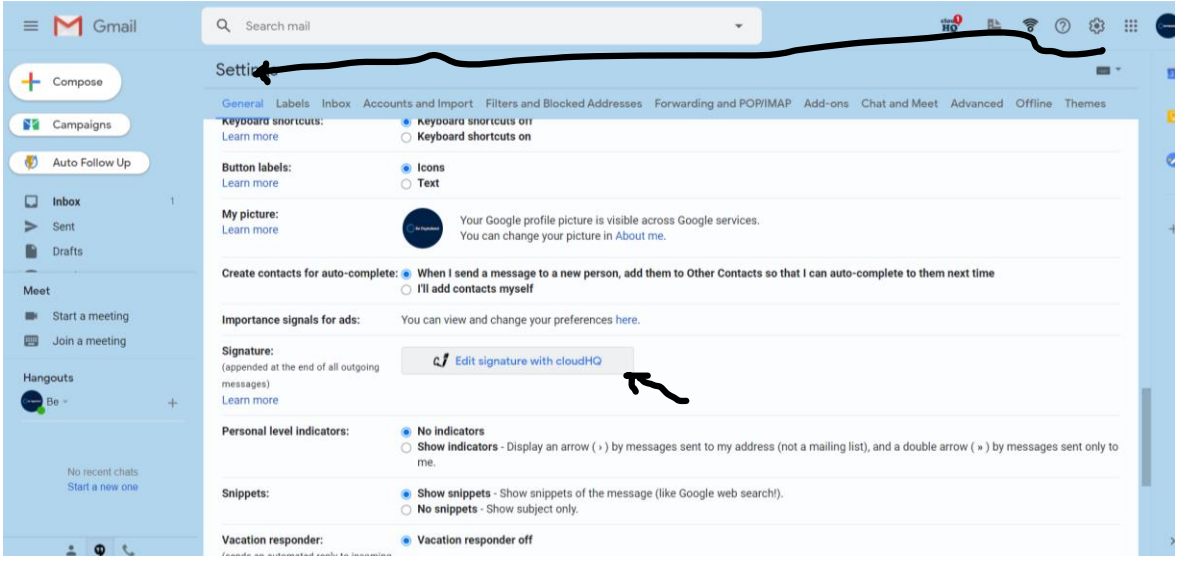

**СЛИКА 2 ИНСТАЛИРАЊЕ АПЛИКАЦИЈА ЗА ПОТПИС**

<span id="page-8-1"></span>**(б) Информации за фирмата во потписот** 

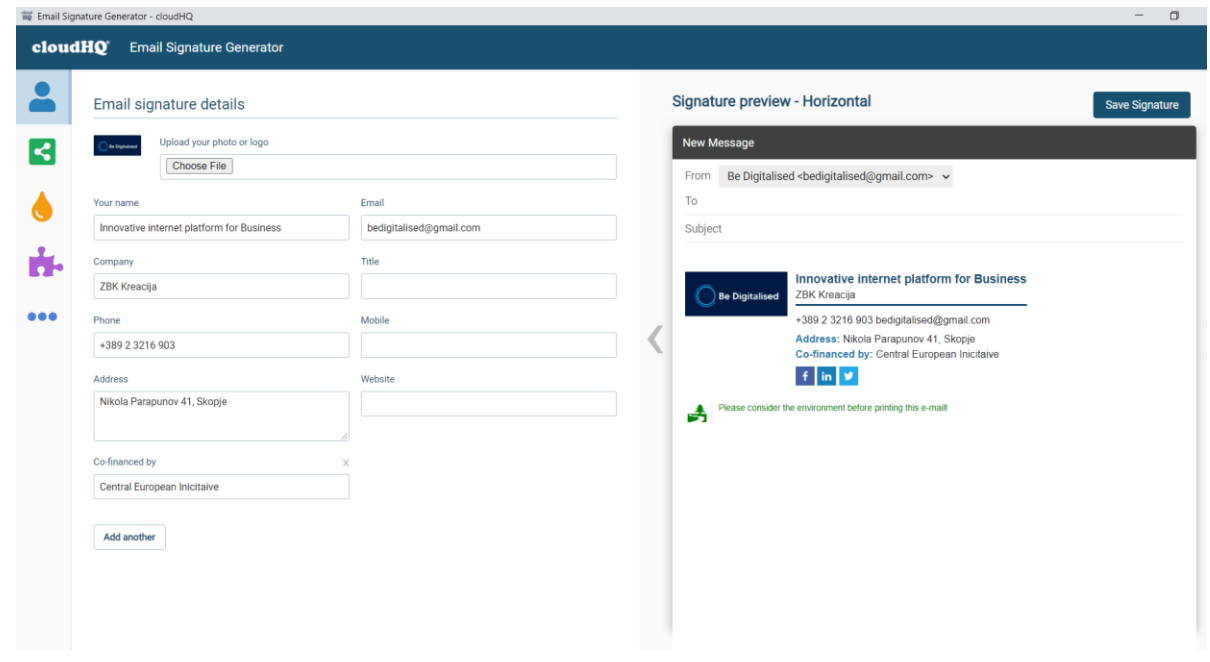

<span id="page-8-2"></span>**СЛИКА 3 ВНЕСУВАЊЕ НА ИНФОРМАЦИИ ЗА ФИРМАТА-БИЗНИСОТ**

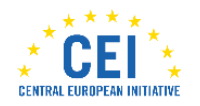

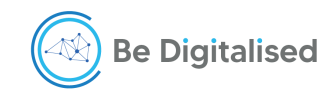

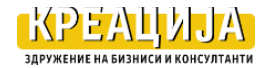

На слика 3 од горе па надолу се пополнуваат податоците за фирмата и потписникот.

#### **(в) Додавање линкови од социјалните мрежи каде фирмата има профил**

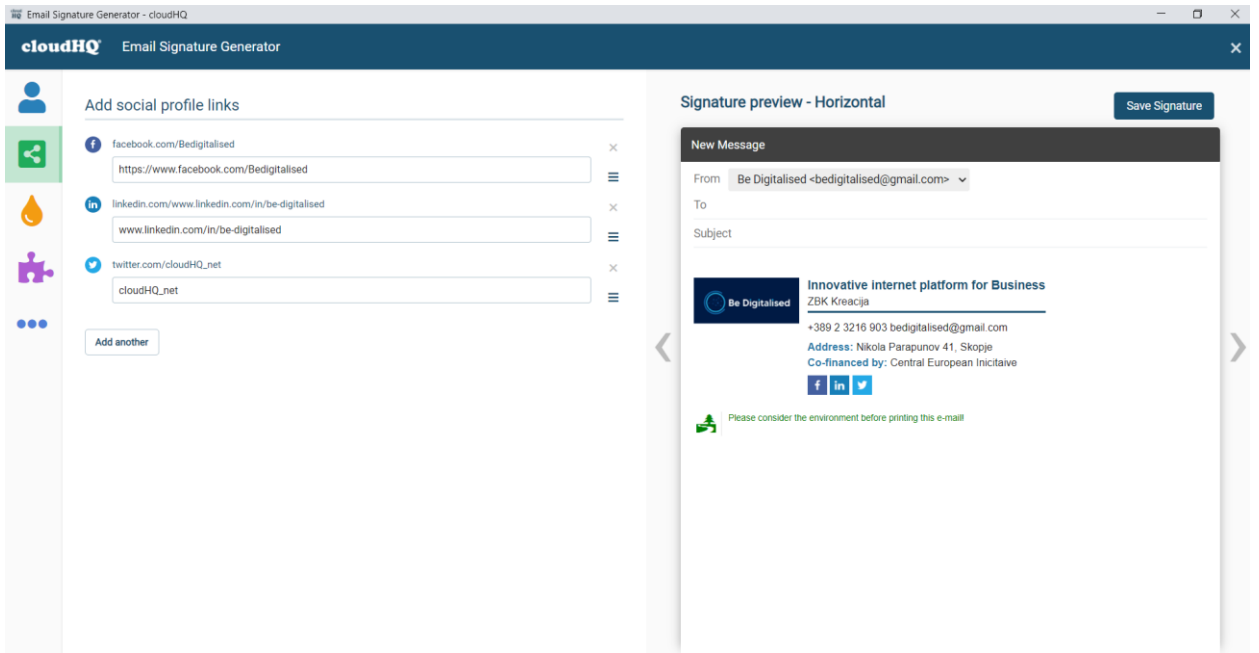

<span id="page-9-0"></span>**СЛИКА 4 ДОПОЛНУВАЊЕ НА ПОТПИСОТ СО ЛИНКОВИ ОД СОЦИЈАЛНИТЕ МРЕЖИ** 

Линковите се додаваат со нивното копирање и залепување до знакот на секоја од социјалните мрежи.

#### **(г) Дизајн на текстот и сликите во потписот**

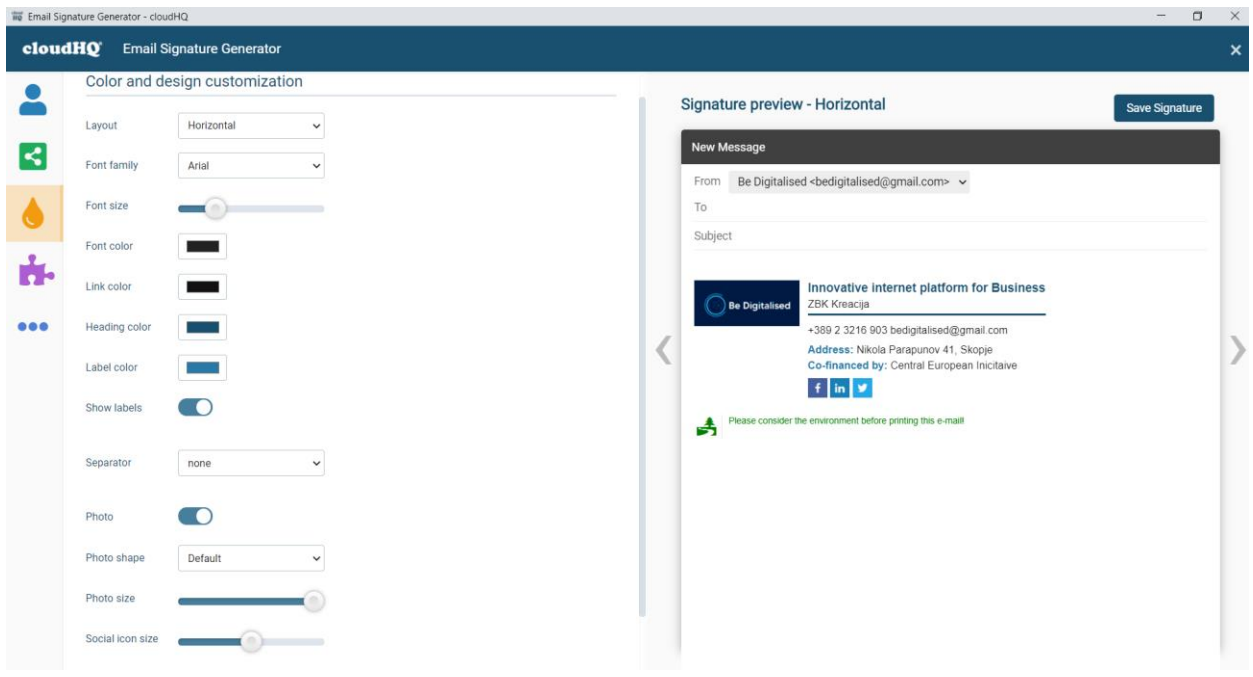

<span id="page-9-1"></span>**СЛИКА 5 БОЈА, ГОЛЕМИНА И ДИЗАЈН НА ТЕКСТОТ И СЛИКИТЕ ВО ПОТПИСОТ**

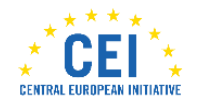

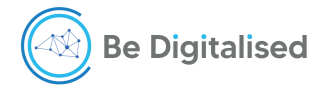

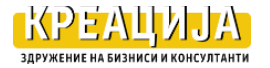

#### **Биљана Стевановска: Едукативен Пакет 1 Брендирање**

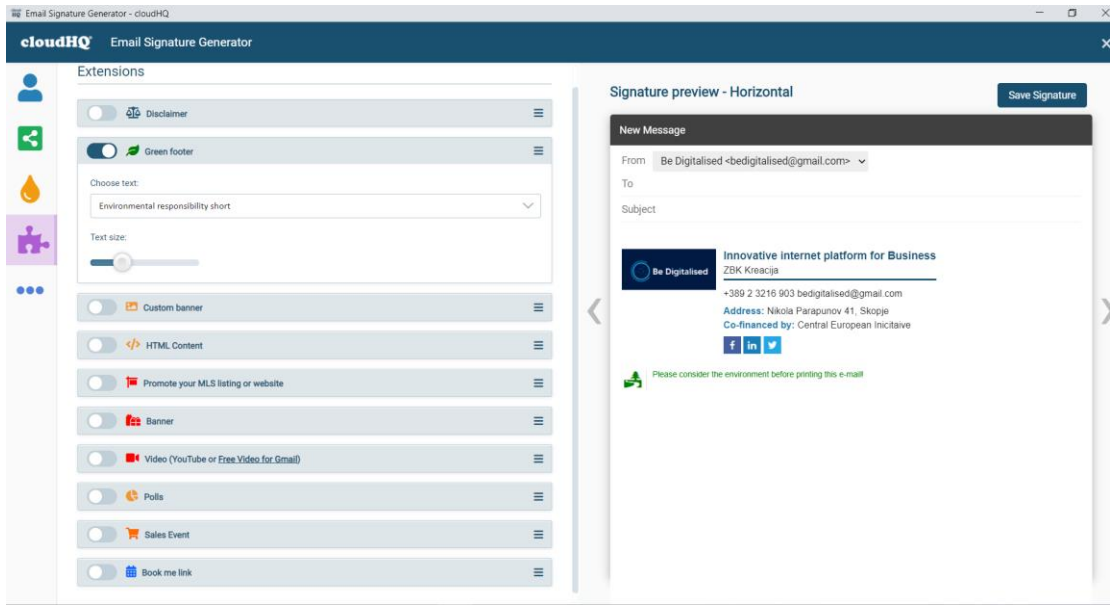

#### **СЛИКА 6 ДРУГИ ИНФОРМАЦИИ ВО ПОТПИСОТ ПОВРЗАНИ СО ВАШИОТ БИЗНИС**

<span id="page-10-0"></span>После внесувањето на сите информации во потписот, истиот го зачувувате со кликање на save signature.

Потписот автоматски се прикажува на секоја пратена, примена, одговорена, или препратена порака.

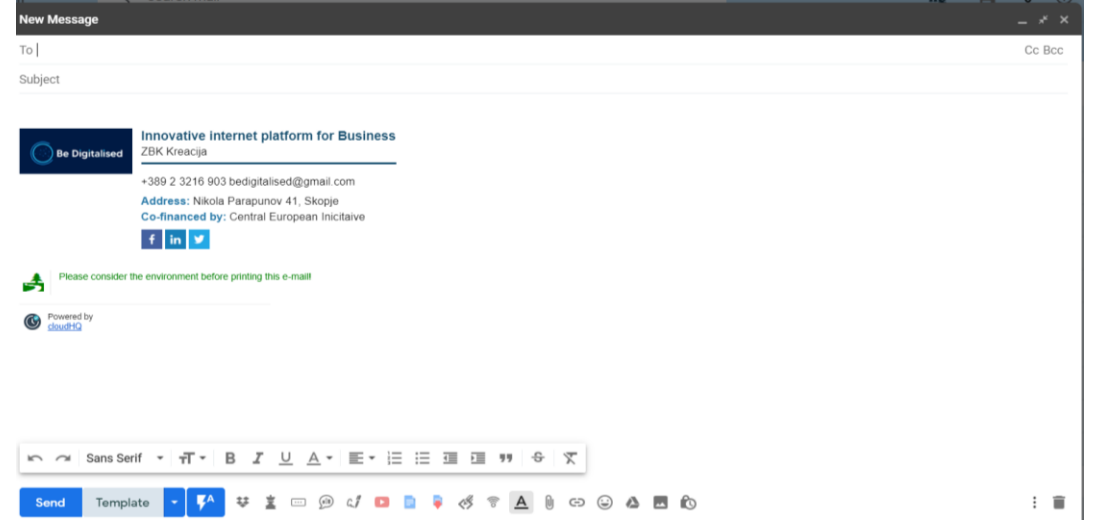

#### <span id="page-10-1"></span>**СЛИКА 7 ПРИМЕР ЗА КРЕИРАН ПОТПИС НА ФИРМАТА**

Вкупно време за креирање на потписот е 30 минути со коучинг поддршка на учесникот во проектот.

**Резултат:** Креиран потпис или потписи за сите емаил адреси на претпријатието.

Прашање/Коментар: ...................................................................................................................

.......................................................................................................................................................

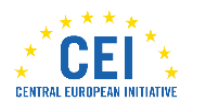

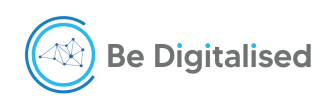

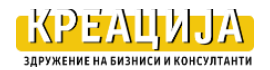

# <span id="page-11-0"></span>**Емаил обрасци- template**

За заштеда на времето при пишување и праќање на пораките се препорачува апликацијата за креирање на обрасци на пораки, кои би се користеле за различни намени: информации, закажување состанок, промовирање на производите и сл.

الله العالمية.<br>1976 - Senter Maria Maria Maria Maria Maria Maria Maria Maria Maria Maria Maria Maria Maria Maria Maria Maria<br>1979 - Senato Maria Maria Maria Maria Maria Maria Maria Maria Maria Maria Maria Maria Maria Mar **B TO O B**  $\equiv$  **M** Gmail Q Scatchmal  $\cdot$  $\Box\vdash$  c  $\Box\vdash\bot$  : cloudHQ  $+$  Company Dashboards Sync & Backup Stare U  $\frac{1}{2\Delta}$ Sodal **Q** Pinary **SE Campaigns Installed Apps D** And February **South**  $\Box$  intex **Tirkets** ረን  $\circledcirc$ À  $E$  $>$  Set  $\mathbb{R}^{+}$  only. Export Emails to<br>Google Sheets all Online Pols<br>Surveys Sync and Backu Ment<sub>on</sub>  $\Box$  . Join a meeting  $\overline{\odot}$ 田 Œ **D** Contacts (creat Email Signature Resize Gm Free Email Tra Gmail Tables Gmail Corive<br>Thread Res  $\bullet$ .<br>Велифова проект за м  $\circ$  $\mathbf{N}$  $\overline{a}$ Ø Google Security alert ZBORBACLA .<br>Aag 21 Gmail Email Links **B** oppose

Апликацијата се инсталира на gmail inbox од<https://www.cloudhq.net/dashboard>

#### <span id="page-11-2"></span>**СЛИКА 8 ПРЕЗЕМАЊЕ НА АПЛИКАЦИЈА ЗА GMAIL EMAIL TEMPLATES –ОБРАСЦИ**

Со преземање на апликацијата имате можност за користење на три вида на обрасци: ваши сопствени обрасци; од gmail и од MailChimp

#### <span id="page-11-1"></span>**Креирање свои обрасци – email templates**

Изработката на сопствени обрасци е можна на два начина: преку постојни платформи (MailChimp, Constant Contact, sendinblue и други), или со преземање на обрасци што ви се допаѓаат.

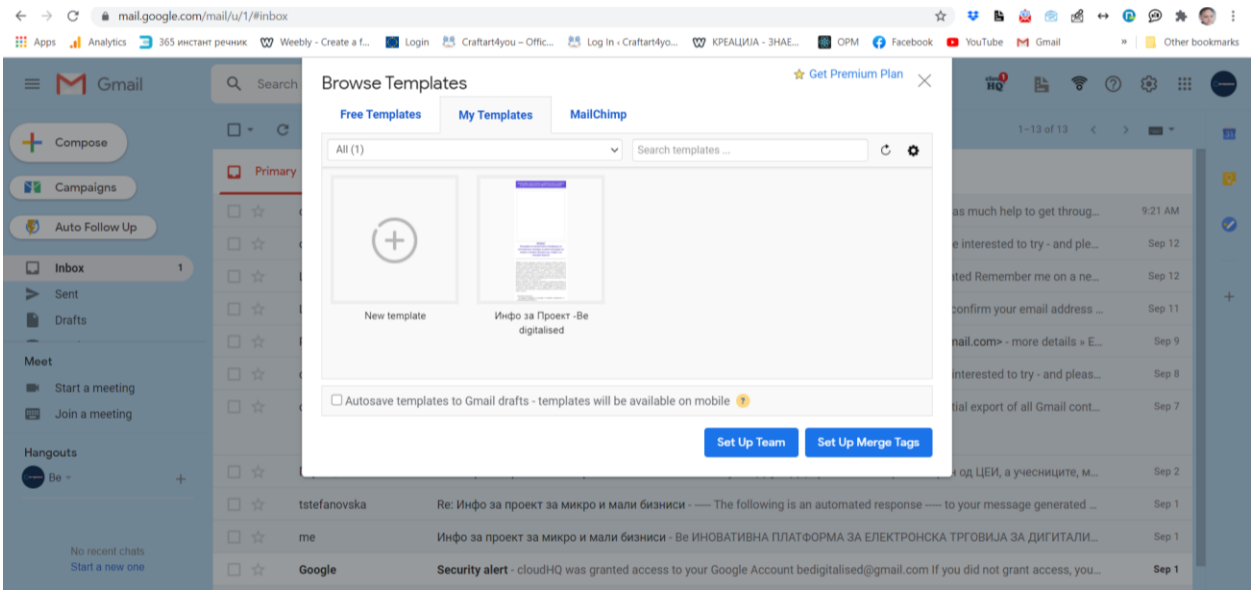

#### <span id="page-11-3"></span>**СЛИКА 9 КОРИСТЕЊЕ НА СВОИ ОБРАСЦИ НА ПОРАКИ**

Ова е во случај кога имате заштитено ваши обрасци, доколку немате видете слика 10.

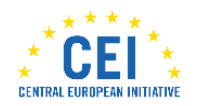

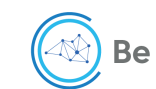

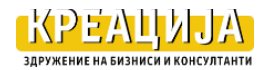

#### **Биљана Стевановска: Едукативен Пакет 1 Брендирање**

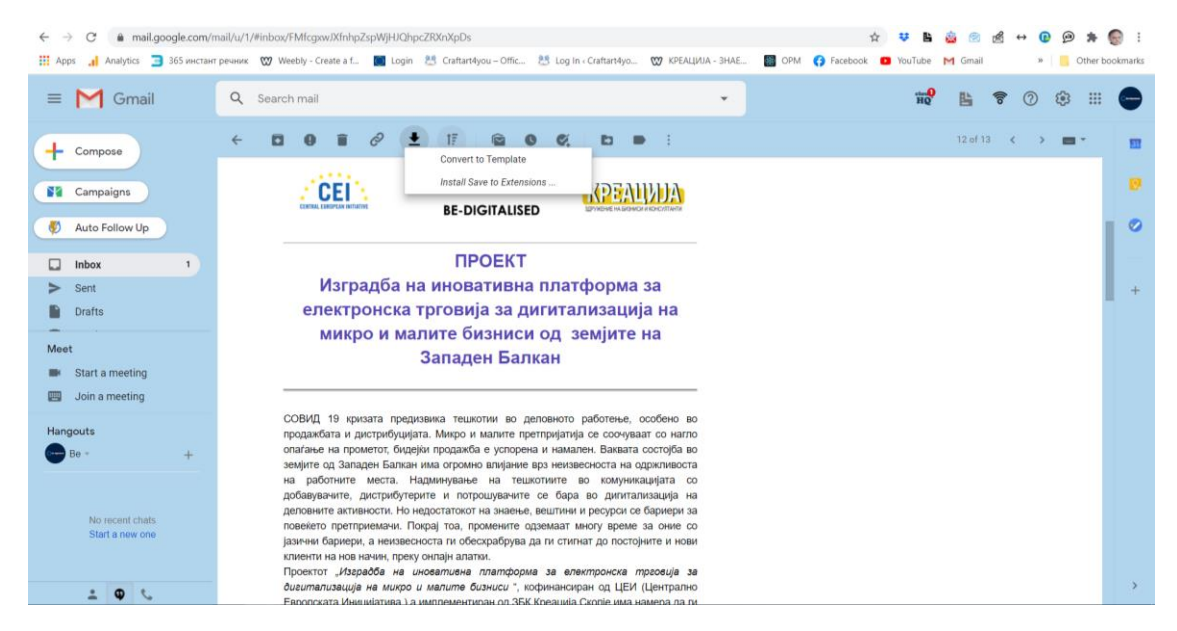

**СЛИКА 10 ПРЕВЗЕМАЊЕ НА ЕМАИЛ ОБРАЗЕЦ – КОНВЕРТИРАЊЕ ВО СВОЈ**

<span id="page-12-1"></span>Се отвора пораката и на стрелката се клика на convert template. Тој образец потоа се покажува во my templates.

#### <span id="page-12-0"></span>**Користење на бесплатни емаил обрасци**

Во gmail имате на располагање над 400 бесплатни обрасци кои може да се користат и прилагодат на потребите на бизнисот.

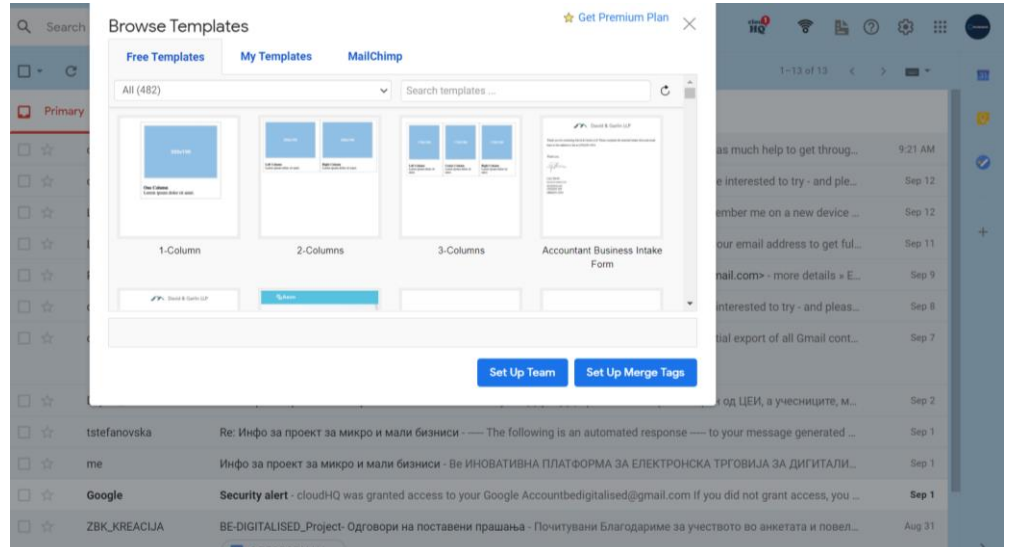

#### <span id="page-12-2"></span>**СЛИКА 11 КОРИСТЕЊЕ НА БЕСПЛАТНИ ОБРАСЦИ ЗА ЕМАИЛ ПОРАКИ**

Вкупно време за креирање на обрасци со коучинг поддршка е 60 минути.

**Резултат:** Креирани емаил обрасци за сопствени потреби.

Прашање/Коментар: ...................................................................................................................

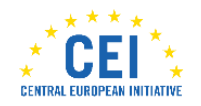

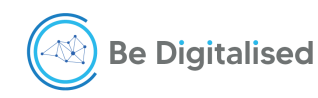

.......................................................................................................................................................

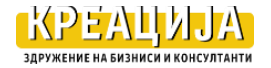

#### <span id="page-13-0"></span>**Следење на испратените пораки – free email tracker**

Со директен контакт испраќачот на пораката знае дали и колку неговата порака е примена и разбрана од страна на примателот на пораката. Во интернет комуникацијата, за испраќачот на пораката е непознато дали истата е отворена и прочитана. За да се надмине оваа неизвесност, поточно испраќачот на пораката да биде сигурен дека неговата порака е отворена и прочитана, постојат апликации со кои се добива потврда дали пораката е отворена од страна на примачот на пораката.

За оваа намена се препорачува апликацијата на [https://www.cloudhq.net/dashboard,](https://www.cloudhq.net/dashboard) сликата подолу free email tracker.

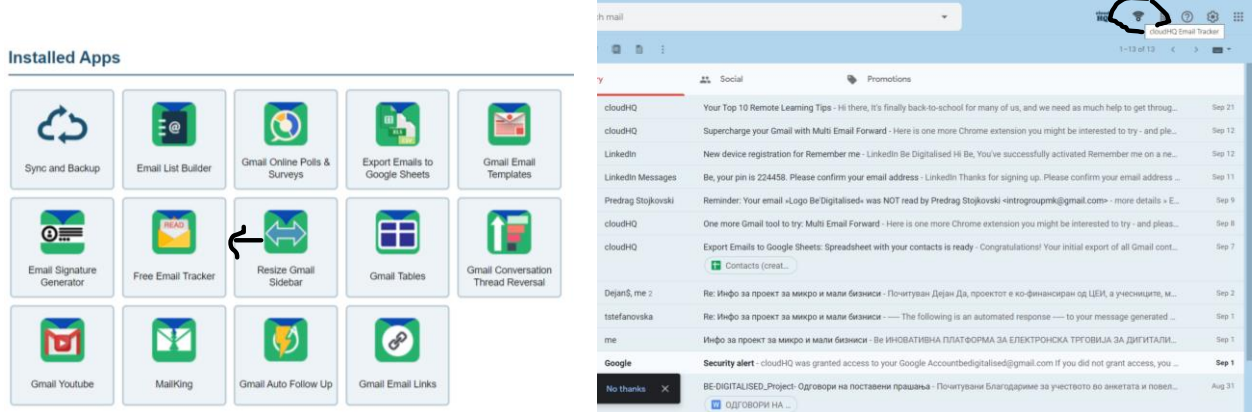

<span id="page-13-1"></span>**СЛИКА 12 FREE EMAIL TRACKER – СЛЕДЕЊЕ НА ИСПРАТЕНИТЕ ПОРАКИ** 

Користењето на оваа апликација ви овозможува да ја следите вашата порака, испратена од соработник или потенцијален купувач и да реагирате навремено со следен чекор во комуникацијата.

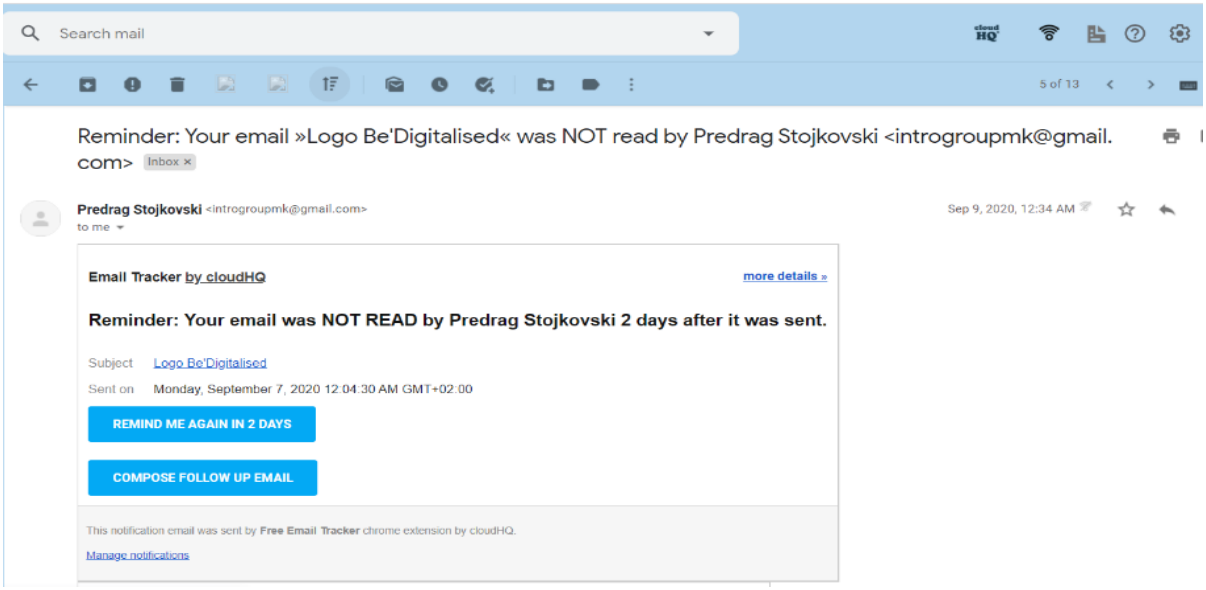

**СЛИКА 13 ИЗВЕСТУВАЊЕ ЗА ИСПРАТЕНИТЕ ПОРАКИ**

<span id="page-13-2"></span>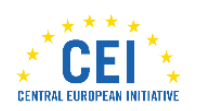

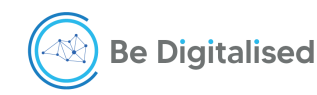

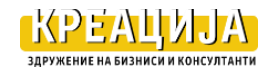

Доколку пораката не е отворена и прочитана, апликацијата автоматски ве известува и ви овозможува две опции, да испратите следна порака, или да ве потсети после 2 дена дали вашата порака е прочитана.

На овој начин, постојано сте во тек со целокупната ваша комуникација со вработените, соработниците и купувачите.

#### <span id="page-14-0"></span>**Поврзување на емаил пораките со задачи и календарот**

За поефикасно работење во самата gmail адресата овозможено е пораките да се префрлаат во задачи, а задачите временски да се распоредат во календарот.

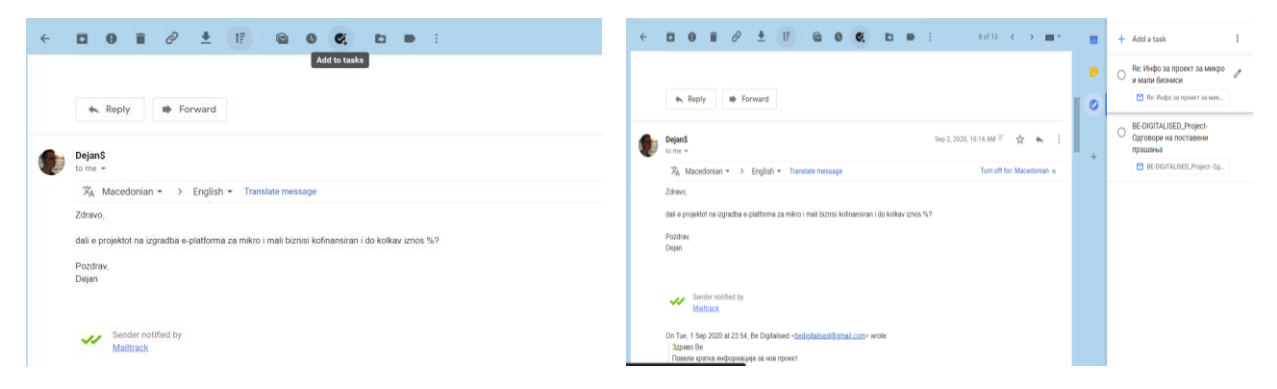

<span id="page-14-1"></span>**СЛИКА 14 ПОВРЗУВАЊЕ НА ПОРАКИТЕ ВО ЗАДАЧИ ЗА РАБОТА**

Задачите се покажуваат и во календарот. Со кликнување на edit task добивате можност да ставите датум и време и со тоа задачата се распоредува во календарот.

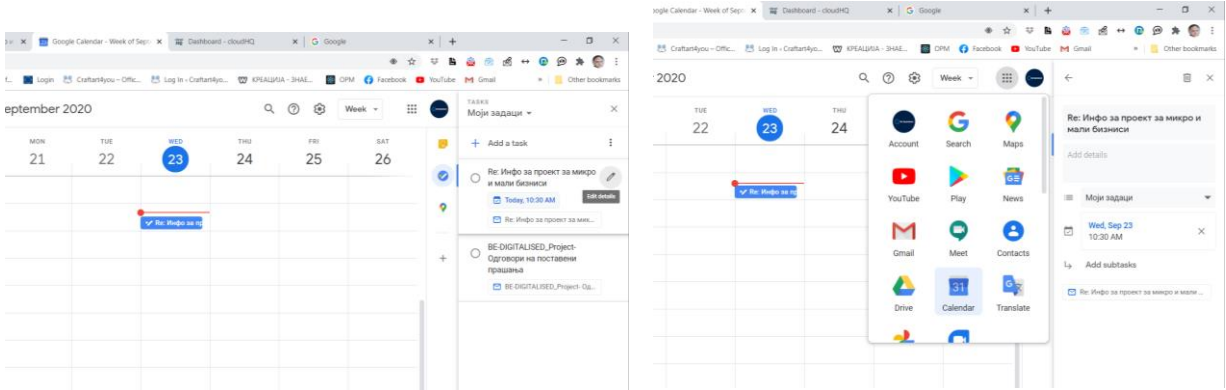

<span id="page-14-2"></span>**СЛИКА 15 ПОВРЗУВАЊЕ НА ЗАДАЧИТЕ СО КАЛЕНДАРОТ ЗА РАБОТА**

Вкупно време за креирање на потписот е 60 минути со коучинг поддршка на учесникот во проектот.

**Резултат:** Систем за следење на директната комуникација и нејзино усогласување со задачите и временскиот распоред на работење.

Прашање/Коментар: ...................................................................................................................

.......................................................................................................................................................

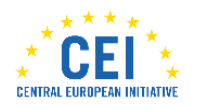

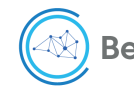

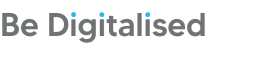

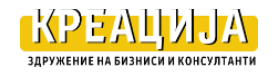

# <span id="page-15-0"></span>**(б) Содржина**

Како што постојат алатки и апликации за брзо обликување на формата на пораката и нејзино следење, така постојат бесплатни алатки за создавање на содржина на пораката. Прикажани се три групи на алатки кои одговараат на следниве прашања:

- Како да ја соопштам мојата порака до примателот, на побрз начин?
- Како да добијам мислење од потенцијалните купувачи за прашања од мојот бизнис?
- Како да ја пренесам комуникацијата со мојот глас?

# <span id="page-15-1"></span>**Алатки за текстови Google drive docs (word, excel, slides)**

За создавање на содржината на пораките ви ги предлагаме бесплатните Google drive документи. Изборот на видот на документот е од вашиот gmail

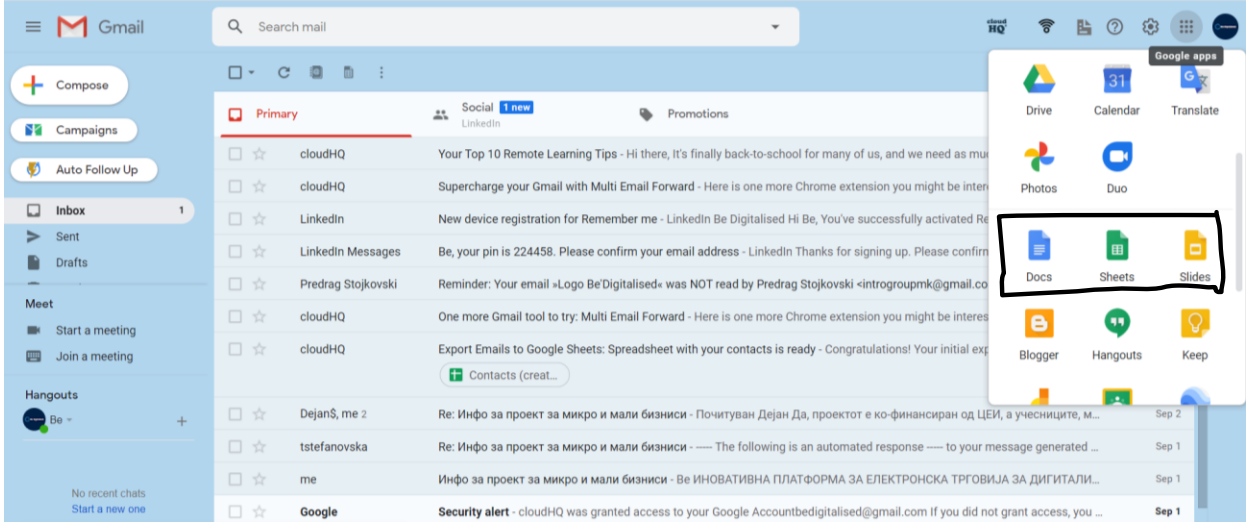

<span id="page-15-2"></span>**СЛИКА 16 ПРИСТАП ДО GOOGLE DRIVE ДОКУМЕНТИТЕ.**

Документите се истите како на Microsoft office (word, excel, power point) и се работи на ист начин, така да корисникот на овие алатки треба да има претходно знаење за ворд, ексел и слајдови. Дополнителна предност е што секој документ може да се сподели/share за читање и дополнување од други соработници и да се претвори во емаил порака (open in gmail).

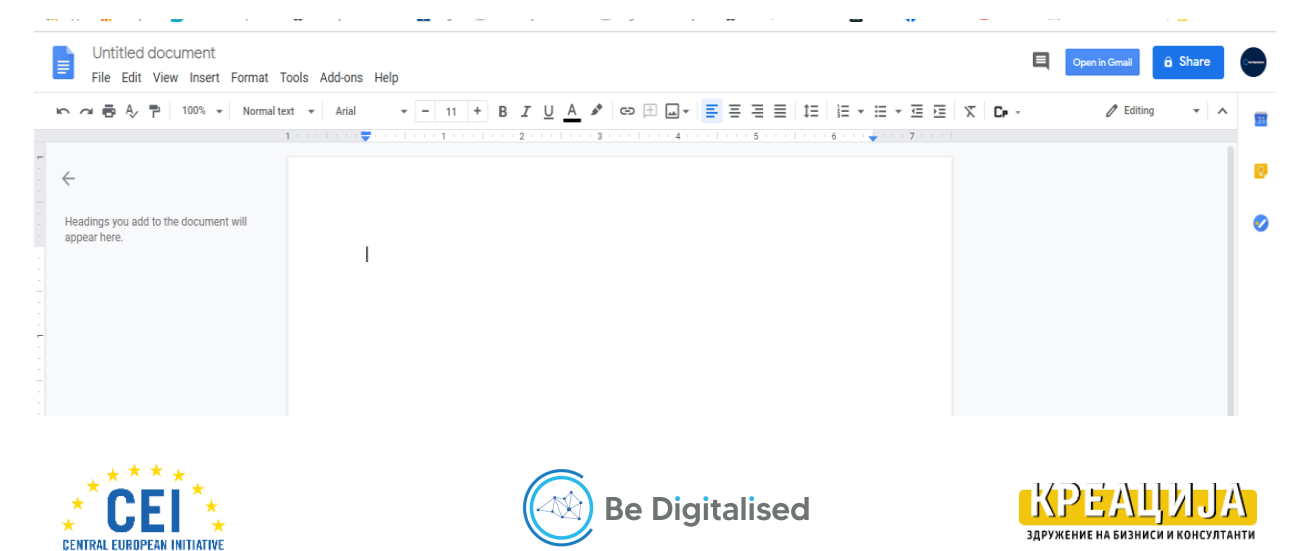

#### **Биљана Стевановска: Едукативен Пакет 1 Брендирање**

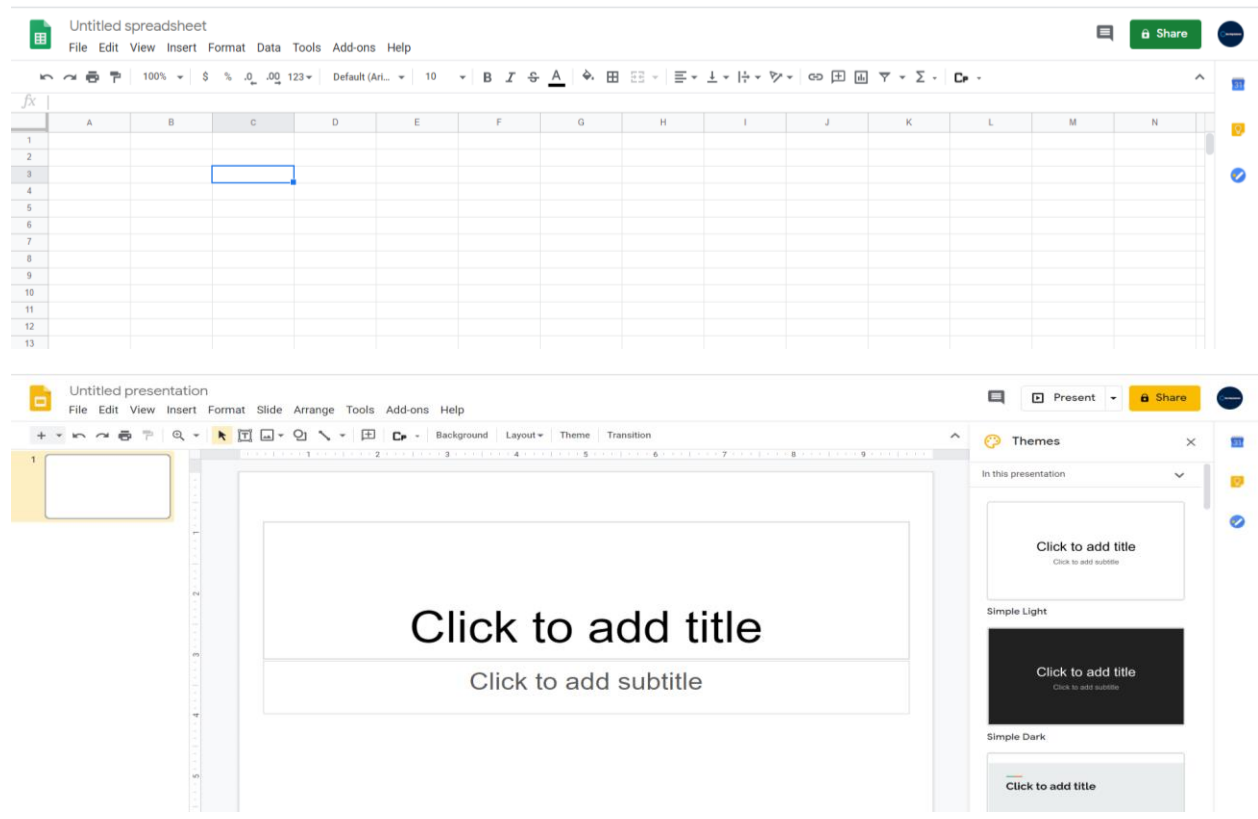

<span id="page-16-1"></span>**СЛИКА 17 РАБОТА СО GOOGLE DRIVE DOCS (WORD, EXCEL ,POWER POINT)**

# <span id="page-16-0"></span>**Спроведување Анкети/истражувања**

За добивање на одговори од соработниците и потенцијалните купувачи за прашања од вашиот бизнис ви го предлагаме Google образецот.

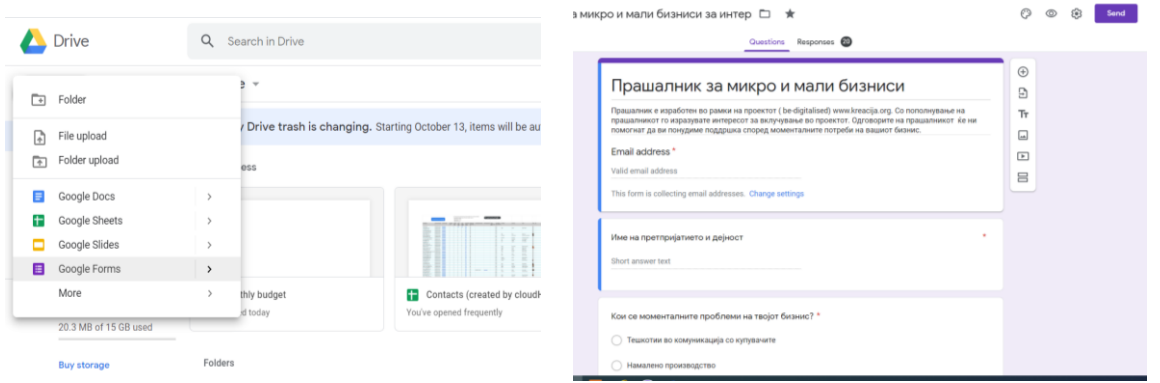

<span id="page-16-2"></span>**СЛИКА 18 ИЗРАБОТКА НА АНКЕТЕН ПРАШАЛНИК И СЛЕДЕЊЕ НА ОДГОВОРИТЕ**

Оваа алатка е предмет на коучинг сесиите на кои учесникот се води да изработи и пилотира една анкета за прашања поврзани со нивниот бизнис.

**Резултат**: Дигитизација на стандардните содржини на пораките и системот на комуникација со субјектите на пазарот

**Прашање/Коментар**:...................................................................................................................

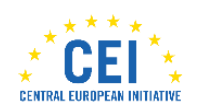

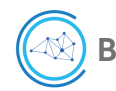

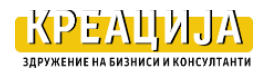

# <span id="page-17-0"></span>**(в) Алатки за снимање на видео пораки**

Ефикасност во работењето се постигнува со изработка на пораки кои можат да се повторуваат без учество на сопственикот на бизнисот. Покрај со пишани, дигитални содржини оваа ефикасност може да се постигне и со снимање на видео пораки и презентации за едукативни промотивни бизнис цели.

За оваа намена се предлагаат четири алатки: Powerpoint презентација;Windows 10; Free camera; и Screen recording;

#### <span id="page-17-1"></span>**Снимање на видео од Powerpoint презентација**

Power point слајдовите можат да се снимаат како видео презентација со звук и глас. Снимањето е вградено во Power point office 2016.

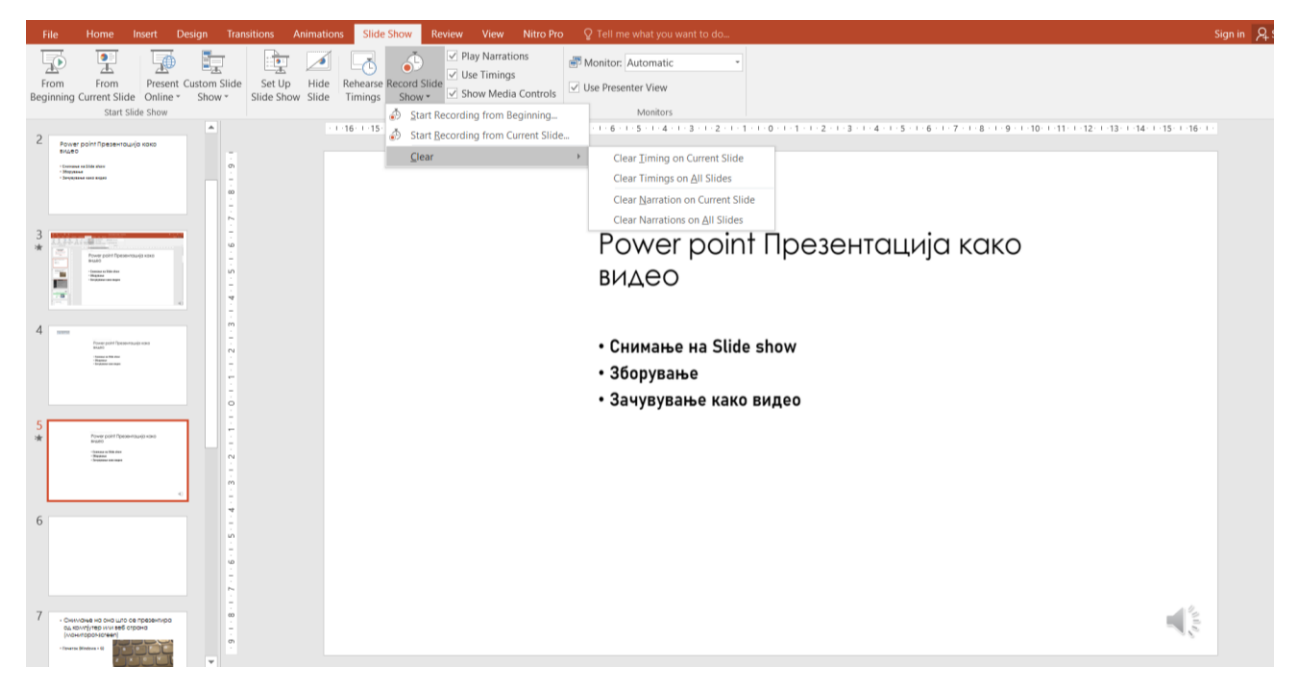

#### <span id="page-17-3"></span>**СЛИКА 19 СНИМАЊЕ ВИДЕО СО POWER POINT**

Инструкции за снимање и објавување на видео презентација снимена со Power Point ofiice ги имате на [следниот линк:](https://www.youtube.com/watch?v=O3uj2Z0khPE) <https://www.youtube.com/watch?v=O3uj2Z0khPE> (4:28 минути)

# <span id="page-17-2"></span>**Снимање видео со Windows 10**

Следната бесплатна алатка за снимање на видео е Windows 10. Потребно е на вашиот компјутер да го имате инсталирано и потоа со вградената алатка да снимате видео.

Оваа алатка овозможува снимање слика и глас и со неа можете да снимате содржини од вашиот компјутер и/или објавени на вашата веб страница и други веб адреси.

Сликата што следи го презентира почетокот на снимањето, а целосното видео со инструкции како да се користи оваа алатка за вашите потреби се наоѓа на [следниот линк:](https://www.youtube.com/watch?v=b5XyrEKoyJ0&t=18s) <https://www.youtube.com/watch?v=b5XyrEKoyJ0&t=18s> (3:44 минути).

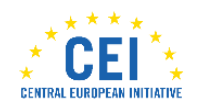

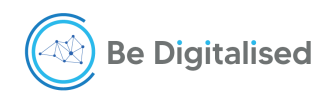

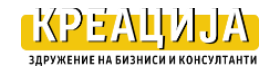

#### **Биљана Стевановска: Едукативен Пакет 1 Брендирање**

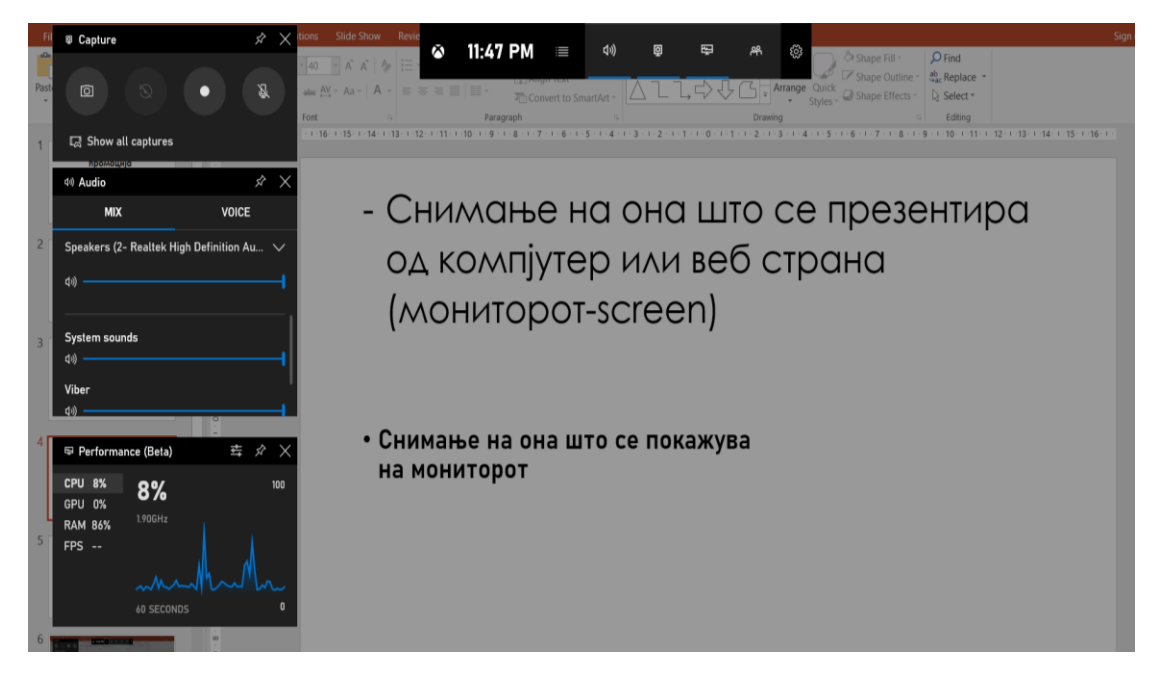

<span id="page-18-1"></span>**СЛИКА 20 СНИМАЊЕ НА ВИДЕО СО WINDOWS 10**

Доколку немате вградено Windows 10 во вашиот компјутер ви предлагаме уште две други бесплатни алатки за вашиот бизнис.

#### <span id="page-18-0"></span>**Снимање со алатка Free camera;**

Оваа алатка ви овозможува снимање на содржини и глас како видео запис. Бесплатното преземање на апликацијата е на<https://www.freescreenrecording.com/>

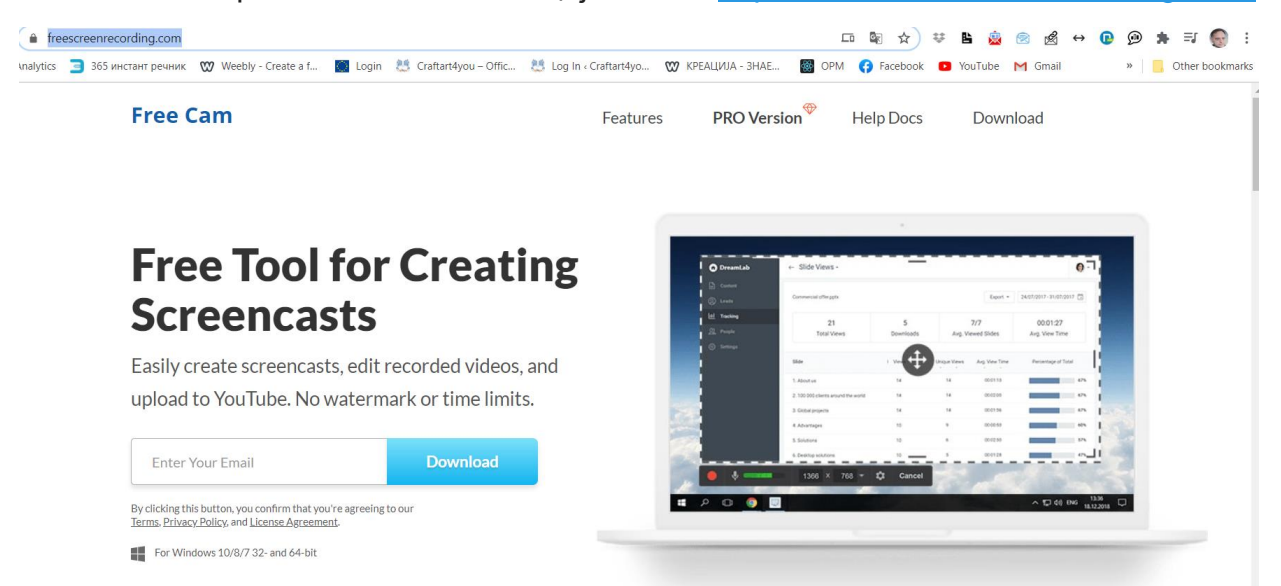

**СЛИКА 21 ПРЕЗЕМАЊЕ НА АПЛИКАЦИЈАТА ЗА FREE CAMERA**

<span id="page-18-2"></span>Инструкциите , текст и слики, за користење на оваа алатка може да ги земете на [следниот линк:](https://www.freescreenrecording.com/docs/display/freecam/Creating+a+New+Recording)

<https://www.freescreenrecording.com/docs/display/freecam/Creating+a+New+Recording>

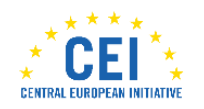

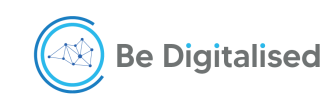

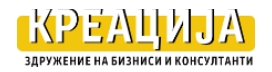

# <span id="page-19-0"></span>**Снимање видео со ICECREAM Screen recording;**

Пристапот до апликацијата е [на линкот](https://icecreamapps.com/Screen-Recorder/) <https://icecreamapps.com/Screen-Recorder/> со можност да се користи бесплатна, или професионална платена верзија.

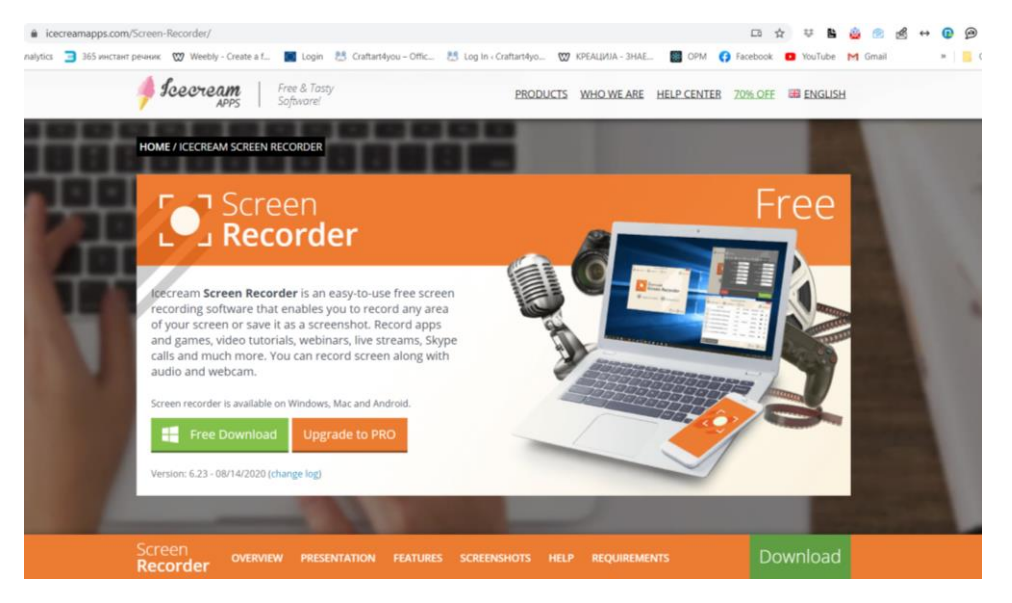

<span id="page-19-1"></span>**СЛИКА 22 ПРИСТАП ДО АПЛИКАЦИЈАТА ICECREAM SCREEN RECORDING**

Оваа алатка е понапредна од претходните бидејќи овозможува приказ и на говорникот/ презентерот.

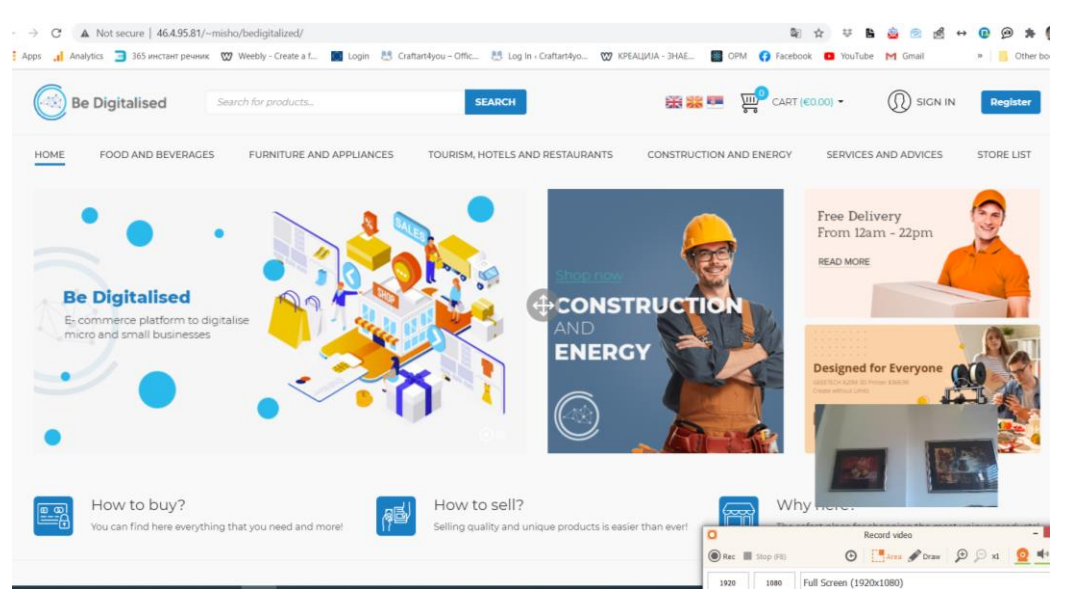

<span id="page-19-2"></span>**СЛИКА 23 КОРИСТЕЊЕ НА КАМЕРА СО АПЛИКАЦИЈАТА ICECREAM SCREEN RECORDING**

**Резултат:** Стекнати вештини за користење на апликации за снимени видео пораки за поширока дистрибуција на пазарот

Прашање/Коментар: ...................................................................................................................

.......................................................................................................................................................

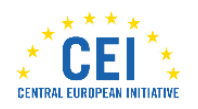

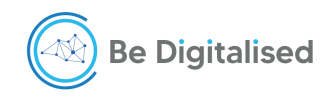

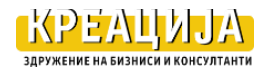

# <span id="page-20-0"></span>РЕЗИМЕ на ПРВ ДЕЛ

Учесникот кој издвоил 30 саати во 10 коучинг сесии за потребите на својот бизнис го има на располагање следново:

- (1) Отворена Gmail адреса за користење на предностите на другите дополнителни алатки за комуникација.
- (2) Креиран потпис, или потписи за сите емаил адреси на претпријатието
- (3) Креирани обрасци на емаил пораки за сопствени потреби.
- (4) Систем за следење на директната комуникација и нејзино усогласување со задачите и временскиот распоред на работење
- (5) Дигитизација на стандардните содржини на пораките и системот на комуникација со субјектите на пазарот
- (6) Вештини за користење на апликации за снимени видео пораки за поширока дистрибуција на пазарот

Корисникот на едукативниот пакет што ги вовел сите 6 горенаведени точки способен е 80% од директната комуникација да ја спроведува преку интернет.

#### Прашања/Коментар/ Забелешки

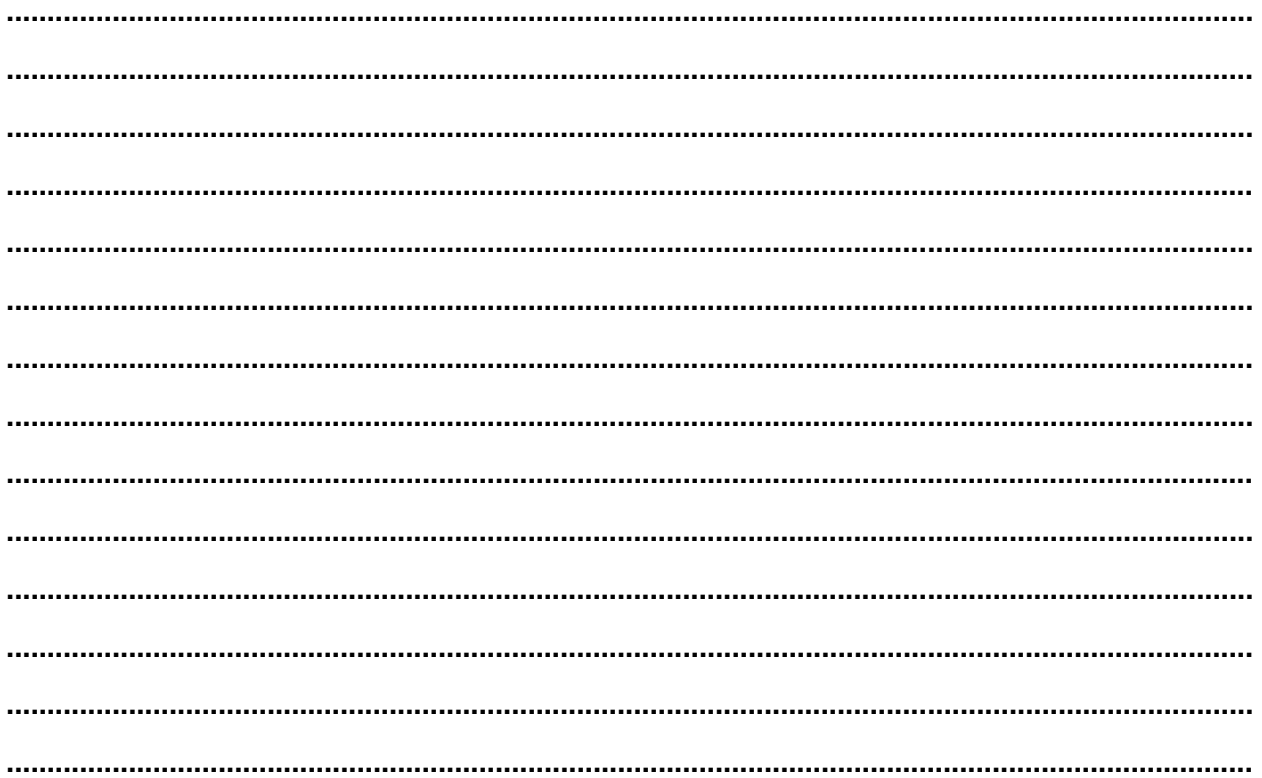

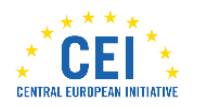

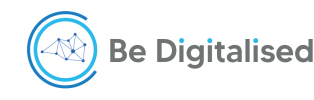

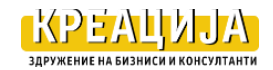

# <span id="page-21-0"></span>**Втор ДЕЛ – Брендирање на индиректната комуникација на бизнисот, масовна комуникација со пазарот, купувачи и потрошувачи**

Во интернет работењето следењето на масовната комуникација е дел од брендирањето на бизнисот, поточно брендот се гради и според тоа дали на заинтересираните купувачи навремено и соодветно ѝм ги испорачувате бараните информации и одговори на прашањата.

Индиректната масовна комуникација треба да води до идентификување на потенцијалните купувачи на вашите производи/услуги. Затоа во вој дел се презентираат алатките што овозможуваат континуитет во комуникацијата со купувачите како поединци, а не група на луѓе, како и следење на нивното однесување и потреби.

- Емаил кампања
- Повеќекратно испраќање на пораки на иста тема и следење на однесувањето на примателите на пораките
- Facebook профил и/или fun page
- Linkedin профил и групи/ сегменти на пазарот.

# <span id="page-21-1"></span>**Емаил индиректна комуникација**

За интернет кампањи ви препорачуваме две апликации од [линкот](https://www.cloudhq.net/dashboard) https://www.cloudhq.net/dashboard.

# <span id="page-21-2"></span>**Емаил кампања- Mailking**

Предноста на оваа алатка е што може да се испратат повеќе пораки одеднаш и потоа да се следи дали се отворени и прочитани од примателите на пораките. Препорачлива е за промотивни цели и продажни акции.

**Installed Apps** 

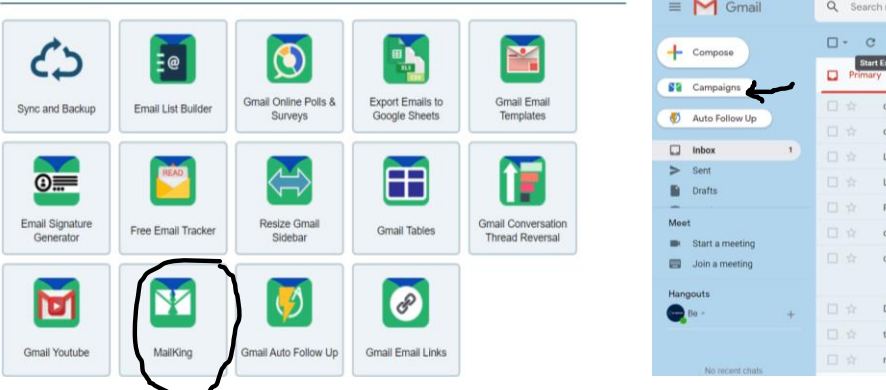

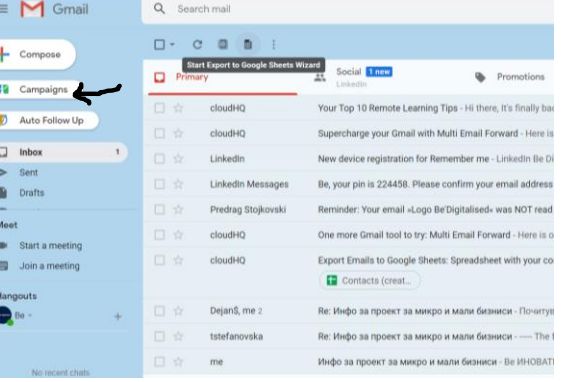

<span id="page-21-3"></span>**СЛИКА 24 АПЛИКАЦИЈА ЗА ЕМАИЛ КАМПАЊА –MAILKING**

Со кликнување на campaigns се отвара апликацијата за започнување на нова кампања, во која што се изработува пораката и се додава времето кога треба да биде испратена.

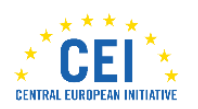

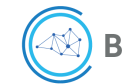

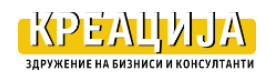

Првиот чекор е додавање на емаил адреси со впишување, користење на контактите од gmail, или со користење на ексел документ. Начинот на изработка на ексел документ со емиал адреси се објаснува на коучинг сесија.

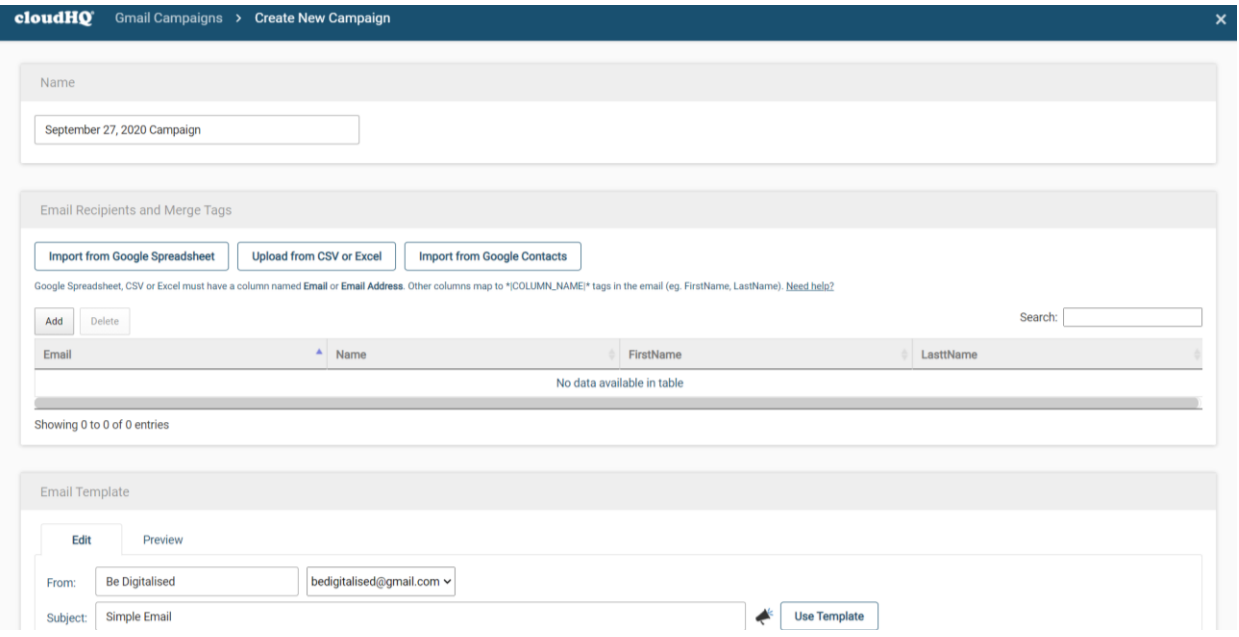

#### <span id="page-22-0"></span>**СЛИКА 25 КРЕИРАЊЕ КАМПАЊА СО MAILKING**

Инструкциите за изработка на кампањата се добиваат во текот на коучинг сесијата. По креирањето и испраќањето на пораката може да следите дали примателите ја отвориле пораката, како на сликата подолу.

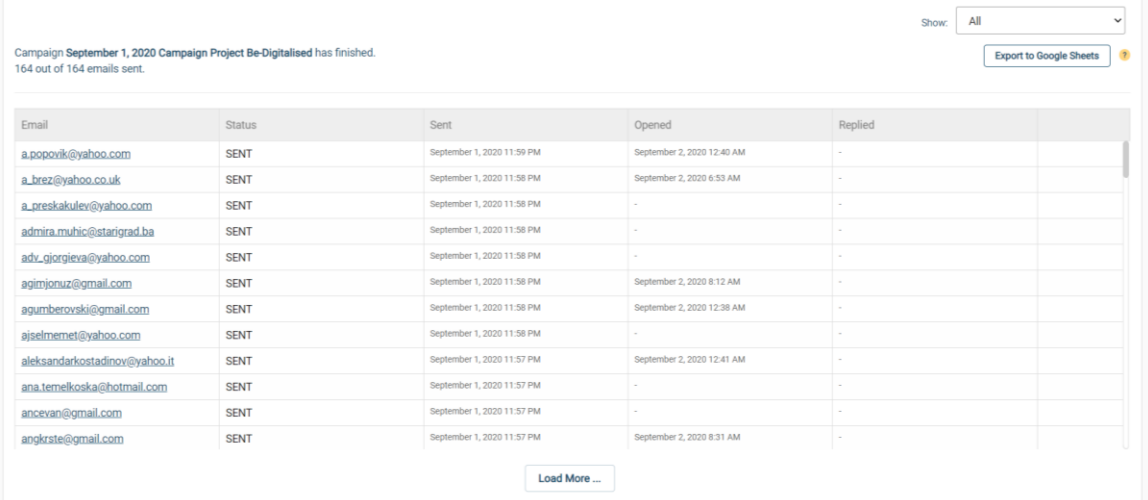

#### <span id="page-22-1"></span>**СЛИКА 26 СЛЕДЕЊЕ НА КАМПАЊА СО MAILKING**

Вкупно време за креирање на кампања е 30 минути со коучинг поддршка.

**Резултат:** Вештини за комуникација во голем обем во текот на неделата .

**Прашање/Коментар**: ...................................................................................................................

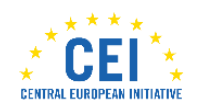

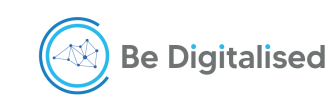

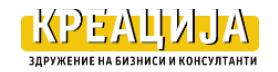

# <span id="page-23-0"></span>**Повеќекратно испраќање на пораки на иста тема на исти емиал адреси**

Познато правило е дека мал број на луѓе реагираат на првата порака. Во теоријата за продажба тоа правило вели дека 70 % од луѓето сакаат најмалку 3 понуди за да одлучат дали да го купат производот.

За да се обезбеди ова правило во интернет комуникацијата ви препорачуваме апликација Auto follow up.

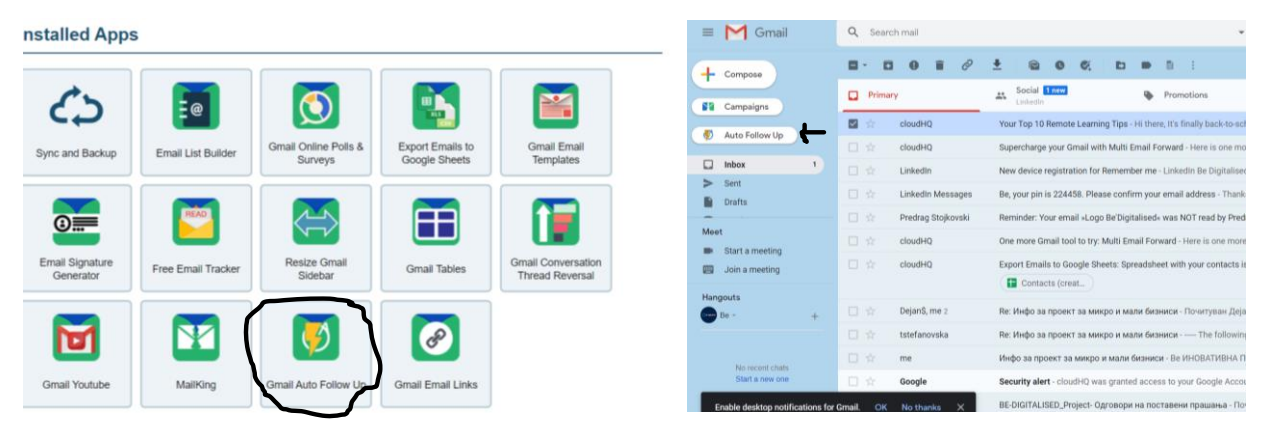

<span id="page-23-1"></span>**СЛИКА 27 ИНСТАЛИРАЊЕ НА GMAIL AUTO FOLLOW UP**

Оваа апликација е слична со Mailking кампањата, но надградена со можноста да се испраќаат повеќе пораки на иста тема со претходно дефинирано време на испраќање на пораките.

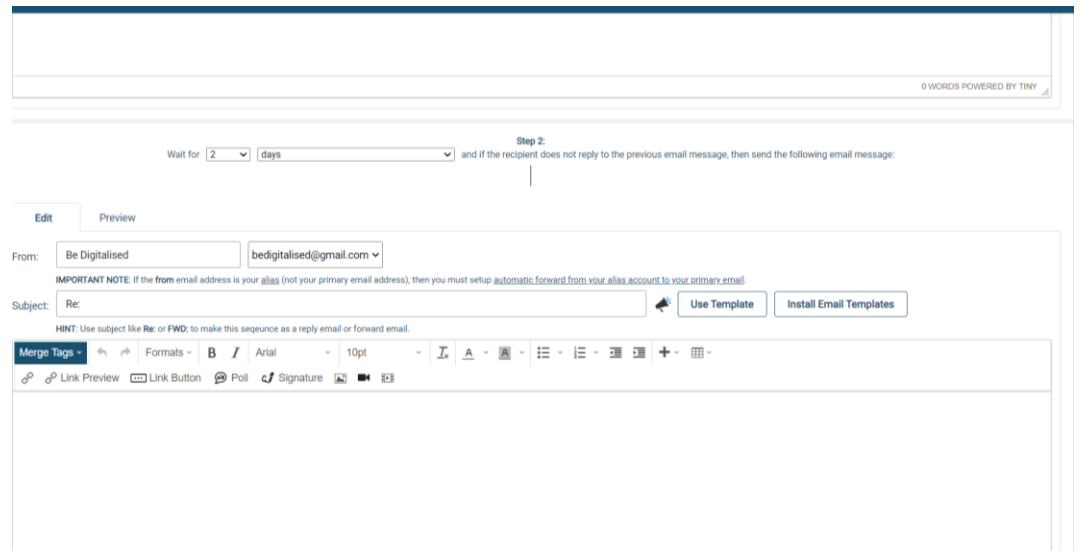

<span id="page-23-2"></span>**СЛИКА 28 ИСПРАЌАЊЕ НА ПОВЕЌЕ ПОРАКИ НА ИСТИ ПРИМАТЕЛИ –GMAIL AUTO FOLLOW UP**

Step 2 од слика 28 е втората порака во кампањата. Апликацијата дозволува да се креираат повеќе пораки на иста тема со додавање на step-чекори. Кај секоја порака треба да се одреди после колку дена од првата порака да се испрати следната.

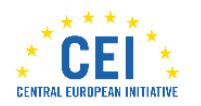

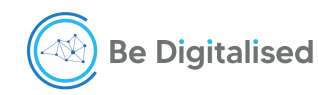

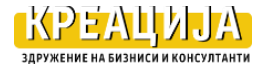

#### **Биљана Стевановска: Едукативен Пакет 1 Брендирање**

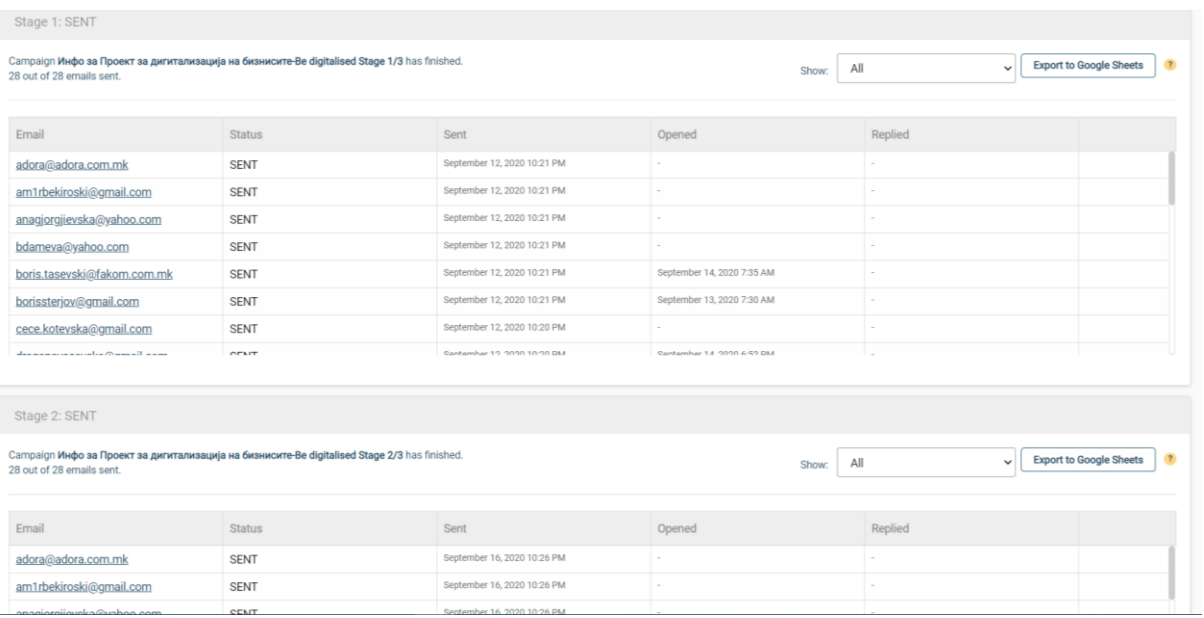

<span id="page-24-1"></span>**СЛИКА 29 СЛЕДЕЊЕ НА ПОРАКИТЕ ИСПРАТЕНИ СО GMAIL AUTO FOLLOW UP**

Исто како кај Mailking, можно е следење кој ја отворил пораката и по кое праќање до него/неа прочитал/а, пр. прво, второ итн.

Вкупно време за креирање на кампања е 60 минути со коучинг поддршка.

**Резултат:** Вештини за комуникација во голем обем, со повторување на пораките.

**Прашање/Коментар**: ...................................................................................................................

.......................................................................................................................................................

# <span id="page-24-0"></span>**Facebook профил и/или fun page**

Брендирањето на Facebook е прикажано само во однос на примена на логото и основни информации за претпријатието. Повеќе ќе биде презентирано во Едукативниот пакетот 2.

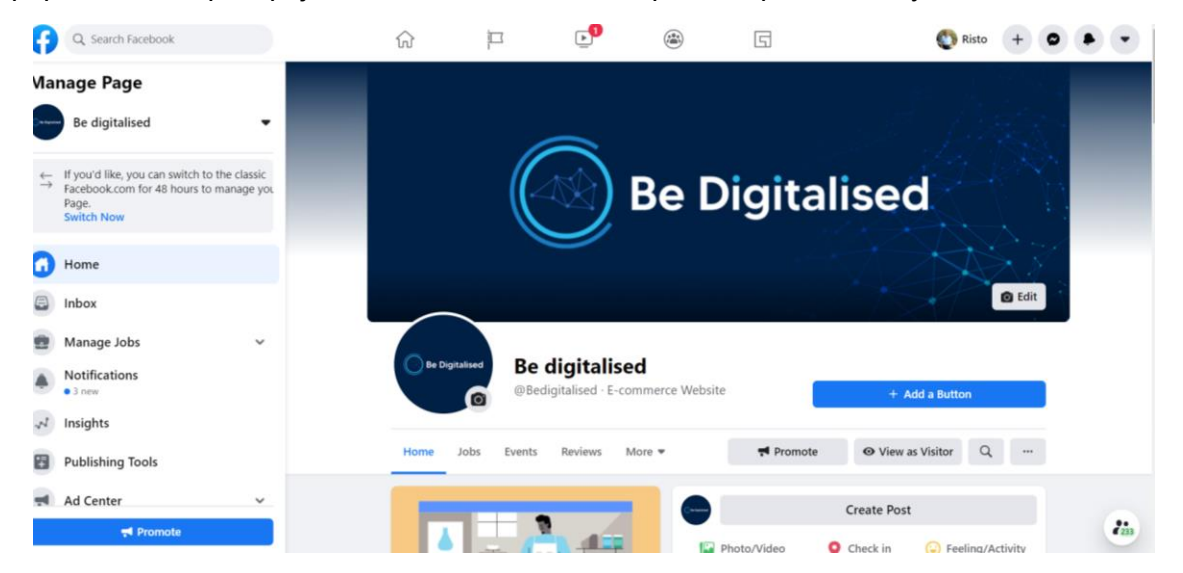

**СЛИКА 30 БРЕНДИРАЊЕ НА FACEBOOK PAGE**

<span id="page-24-2"></span>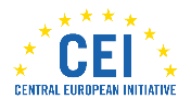

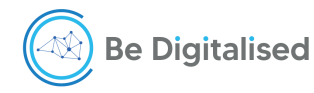

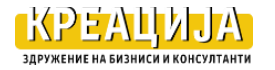

# <span id="page-25-0"></span>**Linkedin профил и групи/ сегменти на пазарот.**

Брендирањето на Linkedin е прикажано само во однос на примена на логото и основни информации за претпријатието. Повеќе ќе биде презентирано во Едукативниот пакетот 2.

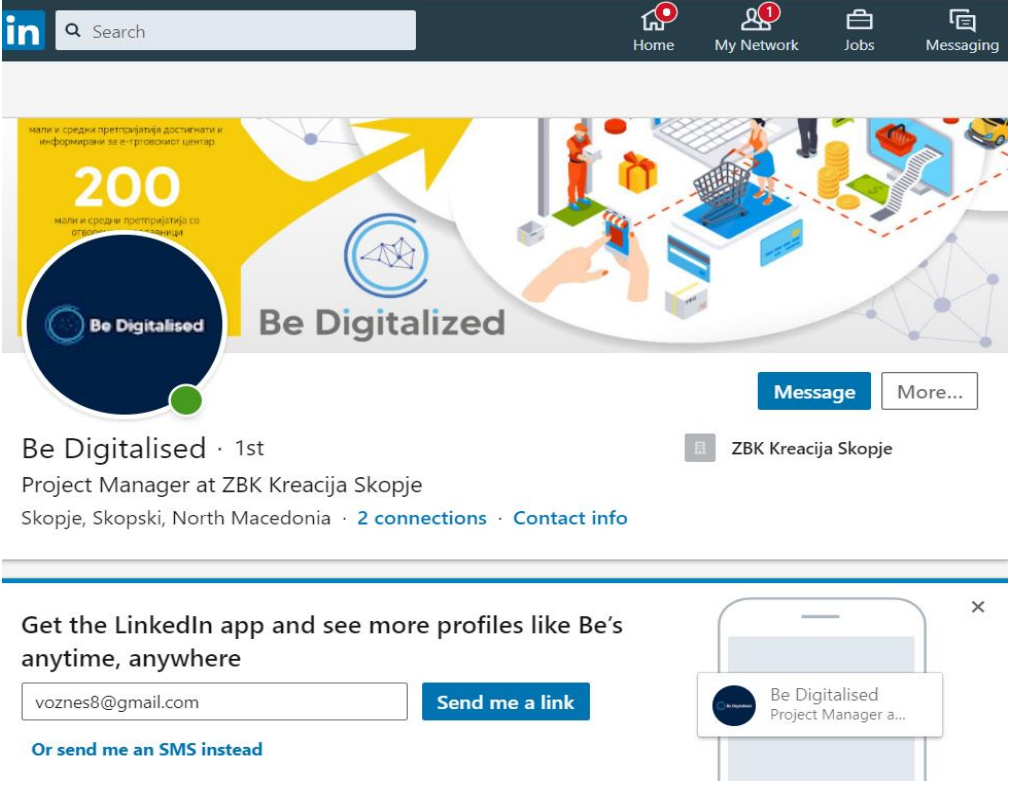

**СЛИКА 31 БРЕНДИРАЊЕ НА LINKEDIN ПРОФИЛ**

# <span id="page-25-2"></span><span id="page-25-1"></span>**РЕЗИМЕ на ВТОР ДЕЛ**

Учесникот кој издвоил 30 саати во 6 коучинг сесии за потребите на својот бизнис го има на располагање следново:

- (1) Систем за комуникација со поголем обем на приматели на пораките и следење на кампања со Mailking;
- (2) Систем за следење на повеќекратна комуникација со сите приматели на пораките Auto Follow UP;
- (3) Брендиран профил на Facebook и Linkedin.
- (4) Вештини за користење на алатки за промотивна и продажна кампања.

#### **Прашања/Коментар/ Забелешки**

**......................................................................................................................................................... .........................................................................................................................................................**

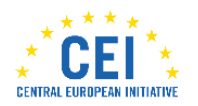

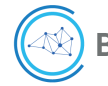

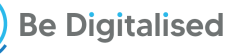

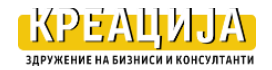

# <span id="page-26-0"></span>**ТРЕТ ДЕЛ брендирање на производите и/или услугите на фирмата**

Овој дел опфаќа подготовка за отворање на е-продавницата на платформата [www.bedigitalised.com](http://www.bedigitalised.com/) со цел презентирање на прашањата што се дел од брендирање на бизнисот.

# <span id="page-26-1"></span>**Брендирање на е-продавницата**

Учесниците во проектот како клучен нов ресурс во работата ќе ја имаат интернет продавницата што ќе ја отворат на платформата [www.bedigitalised.com.](http://www.bedigitalised.com/)

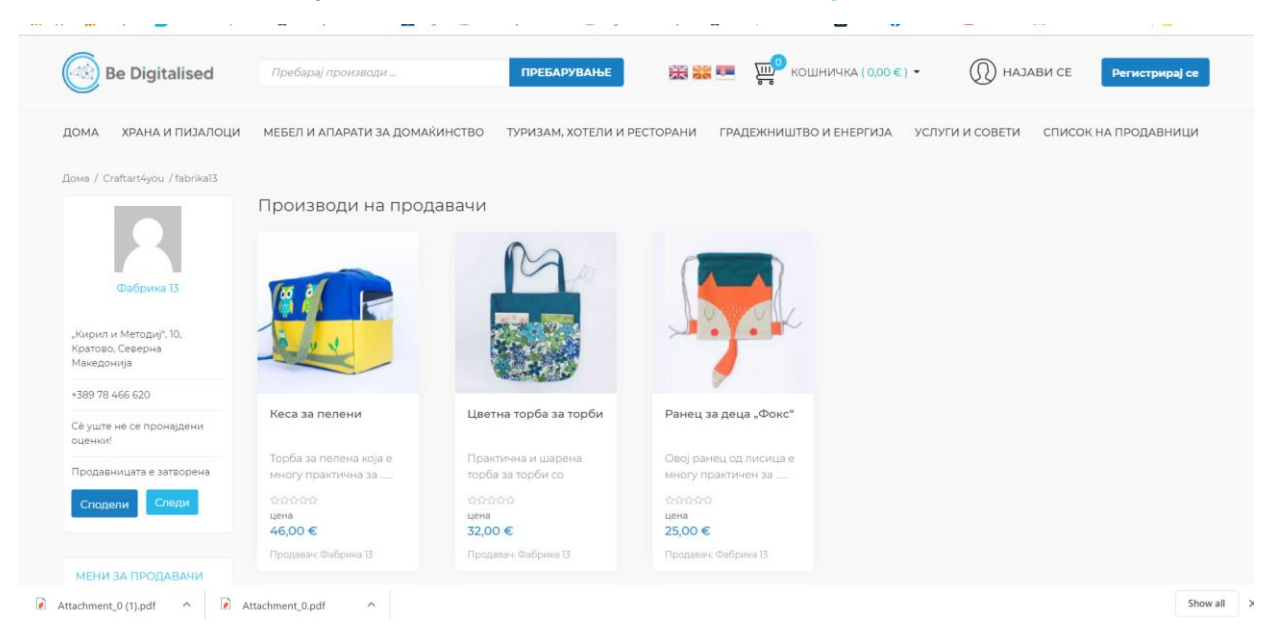

#### <span id="page-26-2"></span>**СЛИКА 32 БРЕНДИРАЊЕ НА Е-ПРОДАВНИЦА НА ПЛАТФОРМАТА [BEDIGITALISED](http://www.bedigitalised.com/).COM.**

Затоа во овој дел се прикажани прашањата поврзани со позиционирање на брендот преку интернет продавница.

Во текот на вебинарот и коучинг сесиите учесникот ќе стекне вештини за самостојно уредување и раководење на сопствената продавница

Прашањата поврзани со брендирањето се

- Лого на претпријатието, слика и краток текст;
- Работно време на е-продавницата, за комуникација со купувачите;
- Името на производот, опис и слика;
- Цената за секој производ и начинот на испорака;
- Начин на купување, плаќање и испораката,
- Политика за заштита на потрошувачите.

......................................................................................................................................................... ......................................................................................................................................................... .........................................................................................................................................................

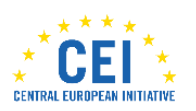

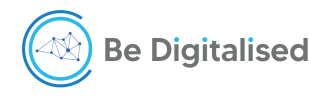

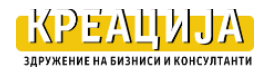

# **УПАТСТВО**

# <span id="page-27-1"></span><span id="page-27-0"></span>**Супервизија на Коучи**

*Спроведување на Едукативниот пакет се води под надзор на супервизор. Тој го поддржува Коучот во примената на алатките и успешно спроведување на коучинг сесиите. Ова упатство ги презентира активностите на супервизорот во поддршката на коучот во процес на испораката на Коучинг програмата*.

Процесот на супервизија се однесува на четири прашања:

#### **(1) ИДЕНТИФИКУВАЊЕ КЛИЕНТОТ**

- 1.1. *Материјали што Коучот треба да ги има*:
	- Едукативен Пакет 1
	- Своја gmail адреса
	- Секторите за кои може да се отвори е-продавница
- *1.2. Сектори и компании во кои има искуство* 
	- o Листа на компании со кои соработува или сака да ги контактира

#### **(2) ПРОЦЕНКА НА КЛИЕНТ**

- **2.1** *Подготовка за средба –демо сесија-* разговор со Супервизорот по телефон или е-пошта за Информациите за клиентот и секторот (погледни прирачник)
	- Подготвени алатки за средбата-демо сесијата;

**2.2.** *Текот на демо сесијата* **–** присуство на супервизорот на првиот контакт и демо средба на Коучот со клиентот:

- o Пополнети податоци за клиентот до користените алатки во четирите чекори
- o Идентификувана цел на Коучингот
- **2.3** *Понуда и договор -* 30 минути разговор (телефон, скајп или директна средба) за текстот на понудата и работниот план и датумот на потпишување на Договорот за коучинг

#### **(3) ТЕКОТ НА КОУЧИНГ СЕСИИТЕ И РЕЗУЛТАТИТЕ КАЈ КЛИЕНТОТ**

- *3.1. Пред секоја поединечна сесија –* разговор со Супервизорот за потребните материјали и чекорите предвидени за сесијата
- *3.2 По завршување на сесијата -* разговор со Супервизорот за:
	- Текот и резултатите од сесијата
	- Задачите за следната сесија
	- Статистики на клиентот за неделата
- *3.3. Завршување на коучингот -* онлајн разговор со Супервизорот за проценка на успехот, статистики за продажбата и завршниот извештај за клиентот

#### (4) **СЛЕДЕЊЕ НА КЛИЕНТОТ ВО НАРЕДНИТЕ ТРИ МЕСЕЦИ**.

- Извештај на Супервизорот за успехот на Коучот со конкретниот клиент
- Месечен разговор за статистиките на клиентот за интернет продажбата

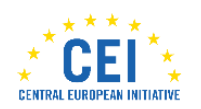

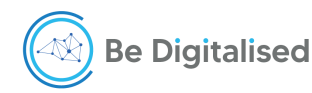

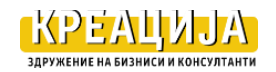

# <span id="page-28-0"></span>**Алатки за Коучинг и Супервизија**

Имајќи предвид дека Коучингот и супервизијата се спроведуваат онлајн на крај се презентирани три алатки како помош во испораката на едукативниот пакет 1:

#### <span id="page-28-1"></span>**Подготовка на презентации, видеа, постови, банери .... со Canva**

Апликацијата Canva овозможуа брзо средување на инструктивни видеа, презентации, постови, слики итн. Може да се користи на следниот линк:<https://www.canva.com/>

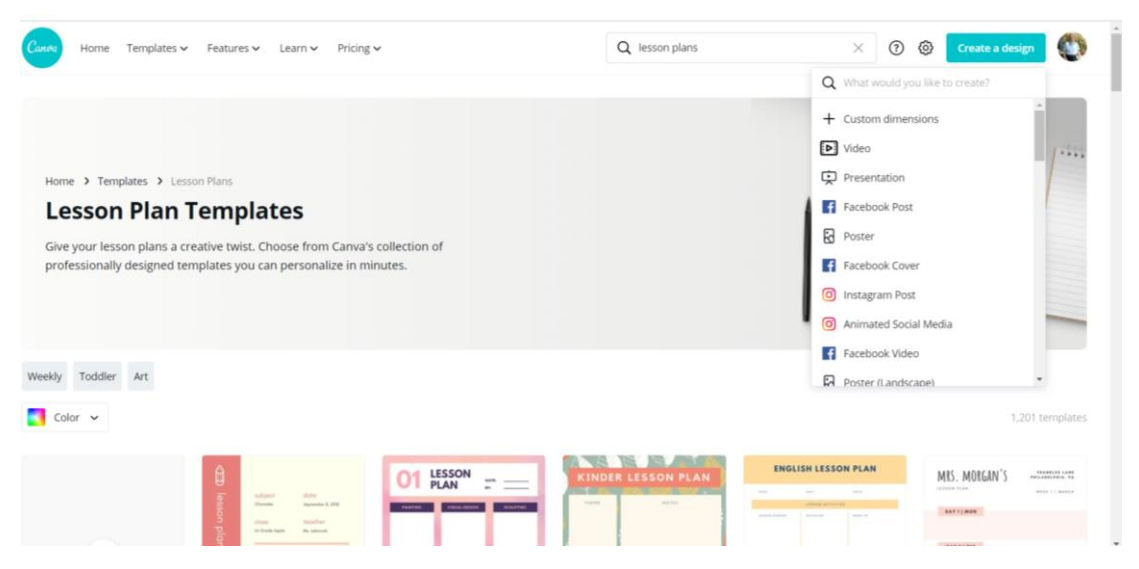

<span id="page-28-3"></span>**СЛИКА 33 КОРИСТЕЊЕ НА АПЛИКАЦИЈАТА CANVA ЗА ПОДГОТОВКА НА ЕДУКАТИВНИ МАТЕРИЈАЛИ**

Оваа апликација овозможува брзо средување на постојните едукативни материјали, или изработка на нови, коишто се симнуваат во вашиот компјутер за понатамошно користење.

# <span id="page-28-2"></span>**TeamViewer за работа со клиентот**

Оваа апликација му овозможува на коучот и /или ментор да има пристап до компјутерот на менторираниот и да демонстрира како одредена алатка да се инсталира или користи. Team Viewer е бесплатна апликација и може да се преземе од <https://www.teamviewer.com/en/>

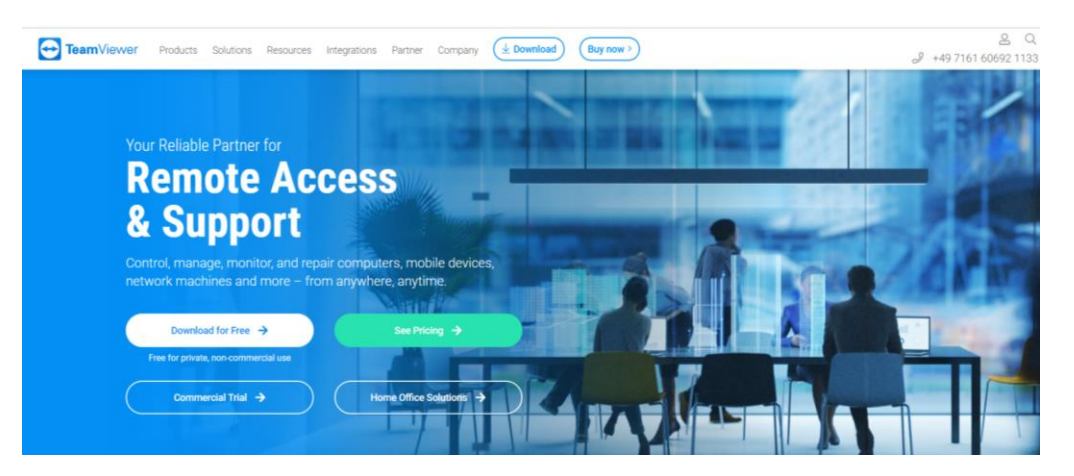

**СЛИКА 34 ПРЕЗЕМАЊЕ АПЛИКАЦИЈА TEAM VIEWER**

<span id="page-28-4"></span>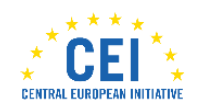

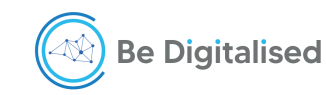

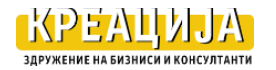

# <span id="page-29-0"></span>**Quick Assist за работа со клиент**

Оваа апликација е дел од Windows 10 и работи на побрз и разбирлив начин за корисникот.

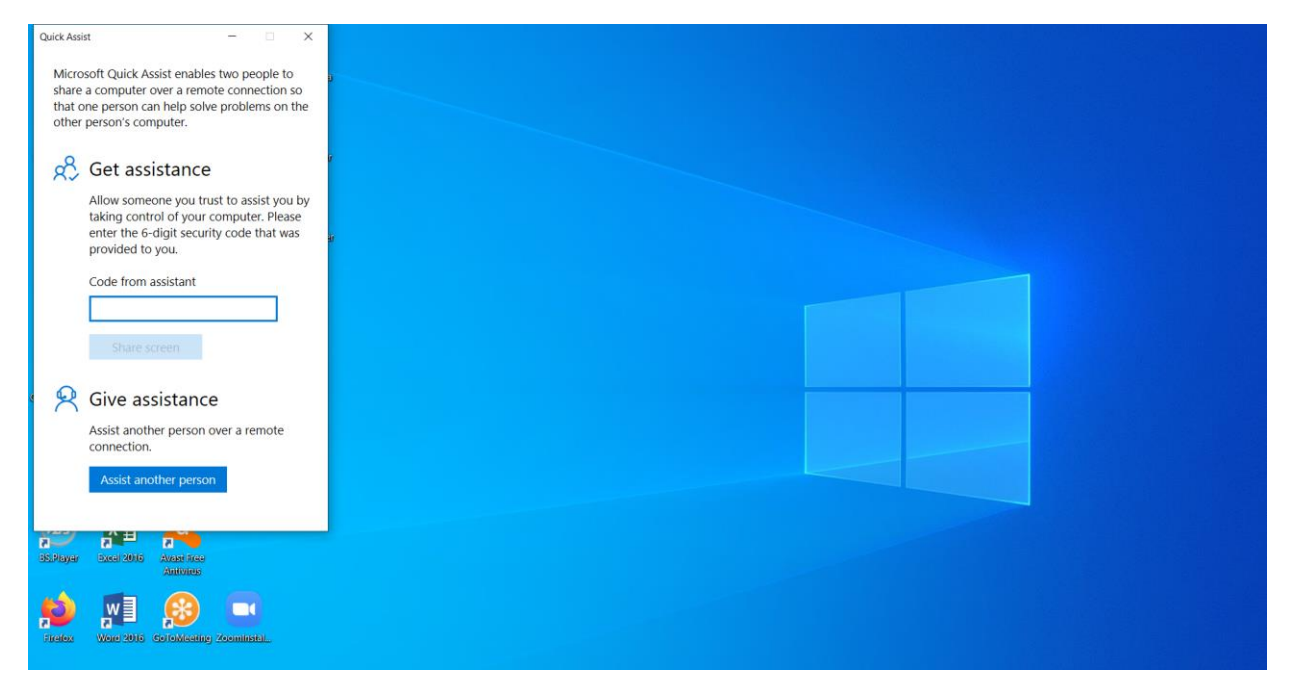

**СЛИКА 35 QUICK ASSIST –WINDOWS АЛАТКА** 

<span id="page-29-1"></span>Обуката на коучите за овие алатки не е дел од овој едукативен пакет кој е наменет за претпријатијата –учесници во проектот.

#### **Прашања/Коментар/ Забелешки**

**......................................................................................................................................................... .........................................................................................................................................................**

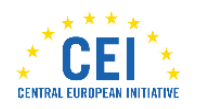

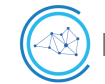

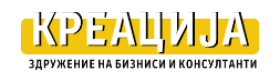